# Kapitel 6 **Technische Grundlagen für Printprodukte**

### *Themen des Kapitels:*

- + *Daten für den crossmedialen Einsatz vorbereiten*
- + *Eigenschaften von digitalen Bildern*
- + *Farbmodi und Farbtiefe*
- + *Dateiformate*
- + *Bildgröße, Seitenverhältnis und Auflösung*
- + *Metadaten*

Wir beginnen dieses Buch mit umfassenden Grundlagen für die professionelle Gestaltung von Printprodukten und behandeln zunächst die wesentlichen Aspekte der Vorbereitung digitaler Medien für den Druck und deren crossmediale Nutzung. Das Kapitel beginnt mit der crossmedialen Aufbereitung von Daten, um sicherzustellen, dass Inhalte über verschiedene Plattformen hinweg konsistent funktionieren. Die Eigenschaften digitaler Bilder, wie Farbmodi und Farbtiefe, werden erörtert, um die Qualität und Eignung dieser Bilder für unterschiedliche Medien zu verstehen. Zudem bildet das Verständnis und die Anwendung von technischen Spezifikationen wie Bildgröße, Dateiformaten und Metadaten die Grundlage für eine effiziente Bildbearbeitung und -verwaltung, was wiederum die Produktivität und Effektivität in der Medienproduktion steigert.

### **6.1 Daten für den crossmedialen Einsatz vorbereiten**

Es kommt heute ständig vor, dass Bild- und Grafikdateien für verschiedene Medien aufbereitet werden müssen. Grob gesagt handelt es sich dabei um Printmedien und Internetmedien. Bei den Printmedien ist streng zu unterscheiden zwischen Daten für Druckereien, für Werbetechnik, Büro- und Digitaldruck. Bei den Internetmedien wird zusätzlich zwischen sozialen Medien, Webpräsentationen, Online-Shops usw. unterschieden.

#### **Crossmediale Aufbereitung**

Die medienübergreifende (auch crossmediale) Aufbereitung von Bild- und Grafikdaten ist zu einer anspruchsvollen Aufgabe geworden, denn die Herausforderung besteht darin, die Medien sowohl für den Bildschirm auf verschiedenen Geräten und Größen als auch für verschiedene Druckmedien (Kataloge, Bücher, Werbetechnik, Büro- und Digitaldruck etc.) aufzubereiten.

Aufgrund der unterschiedlichen Medien müssen Sie verschiedene Aspekte beachten, damit Sie die Bilder und Grafiken auf den verschiedenen Plattformen einheitlich und effektiv präsentieren können. Im Einzelnen wären dies:

- 1. **Farbmodus:** Farben werden auf verschiedenen Medien unterschiedlich wiedergegeben. Das Ziel sollte hier sein, Bilder in gedruckten Medien, aber auch auf Computerbildschirmen oder mobilen Geräten, farbgetreu wiederzugeben. Dies ist oft die größte Herausforderung bei der crossmedialen Bearbeitung.
- 2. **Ein geeignetes Format verwenden:** Die verschiedenen Medienplattformen erfordern unterschiedliche Dateiformate. Für den hochauflösenden Druck wird häufig das TIFF-Format verwendet. Im Internet wird häufig JPEG oder PNG verwendet. Auch das WebP-Format wird immer beliebter.
- 3. **Bildgröße anpassen:** Die Bildgröße in Höhe und Breite unterscheidet sich erheblich zwischen Print und Internet. Während man bei Print eine hohe Auflösung und große Bildgröße anstrebt, würde dies im Internet nur zu unnötig langen Ladezeiten führen.
- 4. **Seitenverhältnis:** Bilder, die in einem Seitenverhältnis von 3:2 oder 4:3 im Druck oder auf einer Website auf einem PC gut aussehen, sehen auf einem Smartphone nicht so gut aus, da dieses Gerät normalerweise im Hochformat gehalten wird. Das Bild muss eventuell beschnitten werden. Dies sollten Sie bei der Auswahl des Bildes berücksichtigen.
- 5. **Responsives Design:** Im Web ist es oft hilfreich, die Bilder an unterschiedliche Bildschirmgrößen anzupassen und gegebenenfalls in verschiedenen Seitenverhältnissen anzubieten. Webbrowser sind heute in der Lage, das richtige Bild für die richtige Auflösung und Bildschirmgröße anzubieten. Vorausgesetzt, dies wird in der Webentwicklung berücksichtigt.
- 6. **Hochwertige Auflösung für den Druck:** Im Gegensatz zum Bildschirm spielt beim Druck die Auflösung eine wichtige Rolle. Hier wird eine hohe Auflösung angestrebt, um beim Druck eine klare und scharfe Darstellung zu gewährleisten.
- 7. **Metadaten anpassen:** Um die Auffindbarkeit der Bilder in den verschiedenen Medien zu verbessern, ist es außerdem hilfreich, Metadaten wie Titel, Beschreibung, Stichwort-Tags usw. zu verwenden. Schauen wir uns die einzelnen technischen Hintergründe hier einmal genauer an.

## **6.2 Eigenschaften von digitalen Bildern**

Digitale Bilder sind für den Menschen zunächst nicht sichtbar, weil die Daten im Prinzip nur aus binär kodierten Zahlen bestehen. Um digitale Bilder sichtbar zu machen, ist ein Anzeigegerät wie Computermonitor, <span id="page-2-0"></span>Projektor oder Drucker nötig. Eine Software auf dem Computer wird hier ebenfalls als Vermittler zwischen dem digitalen Bild und dem Anzeigegerät benötigt, um die binär kodierte Datei auch entsprechend auf dem Gerät visualisieren zu können. In diesem Abschnitt sollen die essenziellen Eigenschaften von digitalen Bildern näher erläutert werden.

### **6.2.1 Rastergrafiken aus Pixeln**

Herkömmliche digitale Bilder sind Rastergrafiken. Solche Rastergrafiken werden fotografisch mithilfe von Kameras oder Scannern bei der Digitalisierung erstellt. Sie können auch selbst Rastergrafiken mit Bildbearbeitungsprogrammen erstellen oder mathematisch errechnete Bilder in einer Software generieren lassen.

### **Pixel (Picture Element)**

Digitale Rastergrafiken zur Darstellung von Farbwerten bestehen aus Pixeln (kurz für: Picture Elements). Sie werden aus einzelnen Pixeln wie Mosaiksteinchen zusammengesetzt. Ein Pixel ist somit die kleinste Flächeneinheit eines digitalen Bildes. Welche Informationen in einem Pixel gespeichert sind, hängt in der Regel von der Bildgröße und Bauart des Sensorchips der Kamera ab. In welcher Farbe ein Pixel kodiert werden kann, hängt vom Farbraum und der Farbtiefe ab. Neben Farbinformationen können Pixel auch weitere Informationen enthalten. So gibt es zum Beispiel Grafikformate, die neben Farbinformationen auch Transparenzinformationen (den Alphakanal) enthalten.

### **Pixelmaße eines Bildes**

Das Pixelmaß eines digitalen Bildes wird immer mit der Breite und Höhe angegeben. Bei digitalen Kameras werden häufig lediglich Megapixel angegeben. Die Anzahl der Megapixel errechnet sich aus dem Produkt der Pixelmaße in Höhe und Breite. Bei einem Bild mit 6.000 Pixeln Breite und 4.000 Pixeln in der Höhe enthält das komplette Bild 24 Millionen einzelne Pixel.

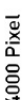

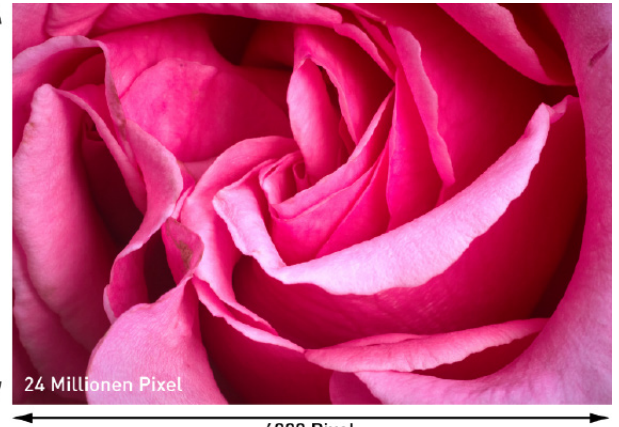

6000 Pixel

#### **Definition Binärsystem**

Das Binärsystem ist ein Zahlensystem, das nur zwei Ziffern verwendet: 0 und 1. Es ermöglicht die Darstellung jeder Zahl oder jedes Datenelements durch eine Kombination von Nullen und Einsen, was es ideal für digitale Schaltkreise und Computerprozesse macht, die mit zwei Zuständen (an/ aus, wahr/falsch) arbeiten.

### **Definition Pixel**

Picture Element, ein Bildpunkt, d.h. die kleinste Einheit eines digitalen Bildes.

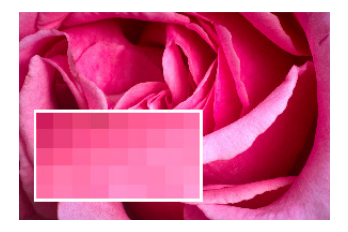

Abbildung 6.1: Erst wenn man tief in das Bild hineinzoomt, werden die einzelnen Pixel einer Rastergrafik sichtbar.

Abbildung 6.2: Pixelmaße eines Bildes

### **Bildauflösung**

Anstelle von Pixelmaßen wird bei Rastergrafiken häufig auch von der Bildauflösung gesprochen. Allerdings wird der Begriff »Auflösung« in der Praxis mehrdeutig und in vielen Bereichen verwendet, wodurch es schnell zu Missverständnissen kommen kann.

#### **Definition Seitenverhältnis**

Verhältnis von Breite zu Höhe eines Bildes.

#### **Definition dpi**

Dots per Inch. Maßeinheit für die Auflösung eines Druckers, Monitors oder Scanners sowie eines Pixelbildes; auch ppi (Pixel per Inch).

### **Auflösung**

In der Praxis wird die Punktdichte häufig auch als »Auflösung« oder »relative Auflösung« bezeichnet. Wobei »relative Auflösung« eher irreführend ist, weil die Punktdichte eine absolute physikalische Größe ist, die direkt gemessen werden kann.

Abbildung 6.3: Die Punktdichte steht zwar mit dpi in den Metadaten der Bilddatei, hat aber keine Auswirkung auf die Anzeige des Bildes auf einem Computerbildschirm.

Viele Digitalkameras bieten hierbei auch verschiedene Pixelmaßeinstellungen an. Mehr Megapixel bedeuten übrigens nur, dass Sie mehr Informationen bezüglich der geometrischen Größe (Höhe und Breite) in einem Bild speichern können – was nicht automatisch mit einer besseren Bildqualität gleichzusetzen ist. Mit höheren Pixelmaßen steigt proportional auch die Dateigröße des digitalen Bildes.

#### **Seitenverhältnis**

An der Stelle kommt neben den Pixelmaßen und der Pixelzahl noch das Seitenverhältnis ins Spiel, das häufig auch als Bildformat bezeichnet wird. Das Seitenverhältnis beschreibt, in welchem Verhältnis Breite und Höhe zueinander stehen.

Bei dem Beispielbild von 6.000 × 4.000 Pixeln ist das Seitenverhältnis 6.000 zu 4.000. Aus diesen Werten erhält man durch Kürzen das Seitenverhältnis 3: 2. Andere gängige Seitenverhältnisse sind 4:3, 16 : 9 oder 1:1. Gewöhnlich wird hierbei standardmäßig das Seitenverhältnis des Kamerasensors verwendet, aber viele Kameras bieten eine Einstellungsmöglichkeit, das Verhältnis zu ändern.

### **Punktdichte auf Computer eher unwichtig?**

Bei Rastergrafikdateien hängt die Wiedergabequalität immer noch hauptsächlich von den Pixelmaßen der Grafik ab. Eine Rastergrafik auf dem Computer selbst besitzt eigentlich gar keine qualitätsbestimmende Punktdichte. Zwar werden Sie in den Metadaten eine Auflösung in dpi (oder ppi) vorfinden, diese ändert aber gar nichts an dem Bild und der Qualität auf dem Computer oder der Anzeige auf dem Bildschirm. Diese Werte bekommen erst eine Bedeutung, wenn Sie die Datei drucken wollen.

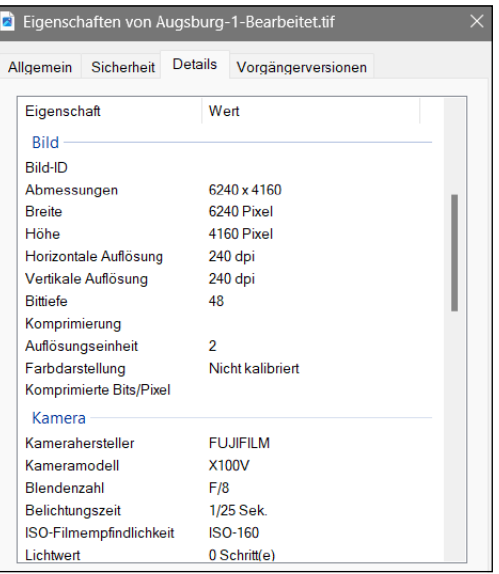

### **Pixelmaße und Monitorgröße**

Sowohl digitale Bilder als auch die Anzeigegeräte haben eine bestimmte Anzahl von Pixeln zur Verfügung. Ein Bild, das 500 Pixel breit ist, wird auf dem Display mit einer Monitorauflösung von 1.024 × 768 Pixeln wesentlich größer wirken als auf einem Bildschirm mit der Monitorauflösung von 1.920 × 1.080 Pixeln. Die dargestellte Bildgröße ist immer abhängig von der eingestellten bzw. vorhandenen Monitorauflösung.

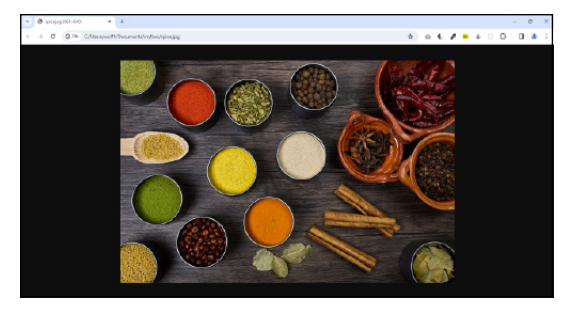

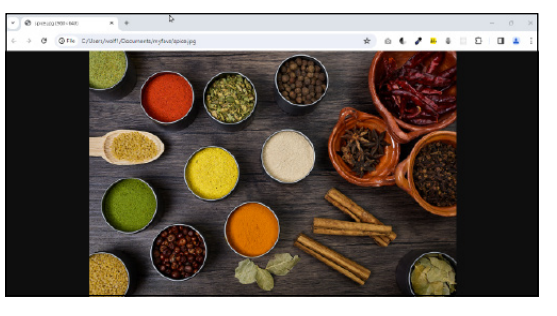

Abbildung 6.4: Das Bild mit 960 × 640 Pixeln auf der linken Seite bei einer Bildschirmauflösung von 1.920 × 1.080 Pixeln und das gleiche Bild mit 960 × 640 Pixeln auf der rechten Seite bei einer Bildschirmauflösung von 1.280 × 720 Pixeln

Sind die Pixelmaße von digitalen Bildern hingegen größer als die Monitorauflösung, sorgt gewöhnlich eine Software dafür, dass das komplette Bild verkleinert angezeigt wird, wodurch Sie trotzdem das komplette Bild sehen können. Wenn Sie zum Beispiel ein Bild auf einem Monitor mit einem Bildbearbeitungsprogramm mit 100% (oder auch 1:1) betrachten, wird die Auflösung der Pixel eines Bildes im Verhältnis zu den Bildschirmpixeln angezeigt. Reduzieren Sie die Größe der Ansicht auf 50%, können Sie nur noch jedes vierte und bei 25% nur noch jedes achte Bildpixel auf dem Bildschirm sehen. Vergrößern Sie hingegen die Ansicht auf 500%, verteilen Sie die Information eines Bildpixels auf lediglich 25 Bildschirmpixel (5 Pixel × 5 Pixel).

In Abbildung 6.5 wird ein Bild mit 100% in Photoshop betrachtet, und dies bedeutet, dass jedes Bildpixel mit einem Bildschirmpixel präsentiert wird.

### **Punktdichte beim Druck**

Sie haben eben erfahren, dass die Pixeldichte bzw. Auflösung auf dem Monitor keine Rolle spielt. Erst wenn Sie vorhaben, ein Rasterbild zu drucken, dann kommt die Angabe dpi (Dots per Inch, Punkte pro Zoll) ins Spiel. In dem Fall nutzen Ihnen die Pixelmaße eines digitalen Bildes nichts mehr, weil Sie ein Bild beim Drucken auf eine bestimmte Größe in Zentimetern bzw. Zoll drucken wollen. Und hierfür benötigen Sie mit dpi eine andere Einheit, um ein digitales Bild mit Pixeln auf das Papier in Zentimeter zu bringen.

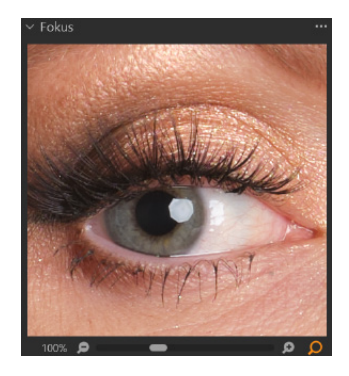

Abbildung 6.5: Bei der 100%- Ansicht entspricht ein Bildpixel einem Bildschirmpixel.

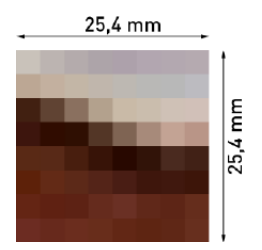

Abbildung 6.6: Um einen Eindruck von der Einheit dpi zu erhalten, finden Sie hier ein Bild mit 8dpi. Jeder Bildpunkt entspricht hierbei einem Quadrat mit 3,2mm Kantenlänge.

#### **ppi oder dpi?**

Die Einheiten der Pixeldichte sind recht vielfältig und sorgen häufig für Verwirrung. In der Praxis wird »dpi« eigentlich immer dann verwendet, wenn es darum geht, etwas auf das Papier zu bringen. »ppi« hingegen wird eher dann verwendet, wenn es um etwas Digitales wie einen Bildschirm oder eine Computermaus geht. Ebenso noch recht gängig ist »lpi« (für Lines per Inch), was beispielsweise gerne bei Tageszeitungen oder Zeitschriften verwendet wird. Das waren noch lange nicht alle: Gelegentlich wird auch das metrische System mit dpcm, ppcm oder L/cm verwendet.

Ein Inch/Zoll entspricht jeweils 25,4 × 25,4mm bzw. 2,54 × 2,54cm. Um ein Gefühl dafür zu bekommen, sind in Abbildung 6.6 auf einem Zoll 8 Dots dargestellt, daher beträgt die relative Auflösung hier 8dpi.

Je mehr Pixel pro Inch/Zoll vorhanden sind, desto feiner und höher aufgelöst sind die einzelnen Bildpunkte beim Druck. Wichtig sind hierbei auch die Werte für die Pixelmaße (Höhe und Breite), denn je höher Sie hier die dpi-Auflösung setzen, desto kleiner und dafür besser ist das ausgedruckte Bild. Zwar können Sie auch ein Bild mit 640 × 480 Pixeln in sehr hoher dpi-Auflösung drucken, dann aber nur in Daumengröße. Ein Bild muss also für den Druck nicht nur über eine passend hohe dpi-Auflösung verfügen, sondern auch über eine entsprechend hohe Anzahl von Pixeln in Höhe und Breite.

### **Umrechnen zwischen Pixeln und Zentimeter**

Vermutlich haben Sie schon das eine oder andere Bild in eine Druckerei gegeben und sind dabei aufgefordert worden, das Bild mit 300dpi oder 150dpi zu übergeben. Diese Angabe alleine macht allerdings wenig Sinn. Es nützt zum Beispiel nichts, ein Bild mit 640 × 480 Pixeln mit 300dpi auf ein DIN-A3-Blatt mit 420 × 297mm zu drucken. Daher ist eine alleinige dpi-Angabe ohne die Größenangabe recht nutzlos. Allerdings ist es nicht schwierig, die Größe in Pixeln, Zentimetern oder dpi zu errechnen, wenn man die anderen beiden Werte hat. In Tabelle 6.1 finden Sie einen Überblick, wie Sie die gesuchte Einheit errechnen können.

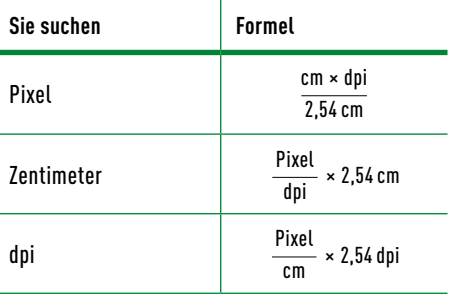

Tabelle 6.1: Umrechnen zwischen Pixel, dpi und Zentimeter

Als Beispiel wählen wir ein 3.000 × 2.000 Pixel großes digitales Bild, das wir auf 150 × 100cm drucken lassen wollen. Die Druckerei verlangt mindestens 150dpi. Um zu berechnen, ob das Bild z.B. **in der Breite genügend Pixel hat**, benötigen wir die Formel

 $\frac{\text{cm} \times \text{dpi}}{2,54 \text{ cm}}$ , also  $\frac{150 \text{ cm} \times 150 \text{ dpi}}{2,54 \text{ cm}} = 8.858 \text{ pixel}$ 

Sie sehen schon, das Bild erfüllt mit seinen 3.000 Pixeln in der Breite absolut nicht die Anforderungen.

Wollen Sie hingegen errechnen, **welche Bildgröße in Zentimeter**  Sie maximal bei einer Anforderung von 150dpi drucken lassen können, wenn Sie ein 3.000 × 2.000 Pixel großes Bild haben, benötigen Sie die Formel

| $\text{Pixel} \times 2,54 \text{ cm}$                                                                  |
|----------------------------------------------------------------------------------------------------|
| $\text{dpi}$                                                                                           |
| $\text{Breite: } \frac{3.000 \text{ Pixel}}{150 \text{ dpi}} \times 2,54 \text{ cm} = 50,8 \text{ cm}$ |
| $\text{Höhe: } \frac{2.000 \text{ Pixel}}{150 \text{ dpi}} \times 2,54 \text{ cm} = 33,86 \text{ cm}$  |

Und eine letzte Frage könnte noch lauten, ob **das Bild auf genügend dpi kommt**. Hierzu ist nun die Vorgabe, dass ein Fotoabzug auf 30 × 20 Zentimeter mit 150dpi erstellt werden soll. Ihnen liegt ein digitales Bild mit 4.000 × 3.000 Pixeln vor.

Breite:  $\frac{4.000 \text{ pixel}}{30 \text{ cm}} \times 2,54 \text{ cm} = 338,6 \text{ dpi}$ 

Hier kommen Sie locker auf genügend dpi und könnten sogar noch mit 300dpi drucken.

### **Pixeldichte bei Bildschirmen**

Wie »scharf« das Bild auf dem Bildschirm ausgegeben wird, hängt auch von der Pixeldichte des Monitors ab. Diese wird in der Einheit ppi (Pixel per Inch, also Pixel pro Zoll) angegeben. Je mehr Pixel somit auf einem Zoll vorhanden sind, desto weniger können Sie die einzelnen Pixel auf dem Bildschirm erkennen, wenn Sie ganz nah an ihn herangehen. Dies wirkt sich wiederum auf die »Schärfe« der Bilddarstellung aus. Ein Standardbildschirm hat zum Beispiel häufig 72, 96 oder 120ppi, ein das aktuelle MacBook Pro bereits 254ppi, und viele Smartphones haben noch eine viel höhere Pixeldichte.

Diese Pixeldichte in ppi bei Bildschirmen können Sie berechnen. In Abbildung 6.7 finden Sie die Formel dazu.

Als einfaches Beispiel soll die Pixeldichte eines Bildschirms mit 1.920 × 1.080 Pixeln und 17 Zoll Bildschirmdiagonale errechnet werden.

ppi = 
$$
\frac{\sqrt{1.920^2 + 1.080^2}}{17 \text{ Zoll}}
$$
 = 129,58 ppi

Dasselbe können Sie natürlich auch mit Smartphones oder Tablets machen. Nehmen wir mal das Apple iPhone 15 mit 15,5 Zoll Diagonale und 2.556 × 1.179 Pixeln:

ppi = 
$$
\frac{\sqrt{2.556^2 + 1.179^2}}{15.5 \text{ Zoll}} = 181,60 \text{ ppi}
$$

### **6.2.2 Halbtonbilder und Strichbilder**

In der Mediengestaltung werden Sie früher oder später auch auf die Begriffe Halbtonbild und Strichbild stoßen. Bei Halbtönen handelt es sich um die Zwischenwerte zwischen den vollen Tönen Weiß und Schwarz. Ein Halbtonbild weist somit verschiedene Helligkeitsabstufungen auf. Daher ist jedes Schwarz-Weiß-Bild mit verschiedenen Graustufen und jedes farbige Foto auch ein Halbtonbild.

Wenn Sie allerdings Halbtonbilder für den Offsetdruck oder Hochdruck weitergeben müssen, können dort technisch bedingt keine Halb-

#### **Verschiedene Druckverfahren!**

Das Thema »Druck« wird hier nur kurz angerissen. Hier spielt auch das Druckverfahren eine Rolle. Für einen Siebdruck zum Beispiel müssen Sie das (Halbton-)Bild erst rastern, weil im Siebdruck keine Farbverläufe verwendet werden können. Hierbei kommt dann auch noch die Rasterweiteneinheit lpi (Lines per Inch) zur Geltung. Das Thema »Print« wird in diesem Buch noch gesondert in [Teil III](#page--1-0) behandelt.

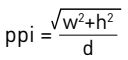

Abbildung 6.7: Berechnungsformel für die Pixeldichte von Bildschirmen. Der Wert **w**(idth) steht für die horizontale und **h**(eight) für die vertikale Pixelanzahl des Bildschirms. Mit **d** wird die Diagonale des Bildschirms in Zoll angegeben.

#### **Definition Halbtonbild**

Ein Graustufen- oder Farbbild, das verschiedene Helligkeitsabstufungen aufweist. Eigentlich jedes Schwarz-Weiß- und Farbbild.

töne verwendet werden. In dem Fall muss die Vorlage bei der Reproduktion mithilfe eines Rasters in einzelne Rasterpunkte zerlegt werden.

In Abbildung 6.8 sehen Sie auf der linken Seite jeweils einen Verlauf in Farben und einen in Graustufen mit Halbtönen. Auf der rechten Seite sehen Sie die beiden Verläufe erneut, nur wurden diese jetzt für den Offsetdruck gerastert. Ganz besonders deutlich wird bei dem Graustufenverlauf, dass es hier nach der Rasterung eigentlich gar keine Töne mehr außer Schwarz und Weiß gibt und der Verlauf im Grunde nur mit einem Raster simuliert wird. Diese Rasterung mit der Reduktion der **Tonwerte** auf einige wenige wird auch Poster-Effekt (engl. Posterization) genannt.

Sind nur noch zwei Tonwerte vorhanden, dann handelt es sich um ein Strichbild, was zum Beispiel auch auf den gerasterten Graustufenverlauf zutrifft.

Das ist der Übergang zu den Strichbildern. Als Strichbilder werden Bilder bezeichnet, die nur rein schwarze und rein weiße Bildbereiche aufweisen, ohne Tonabstufung dazwischen, wie dies bei einem Halbtonbild der Fall ist. Jedes Pixel bei einem Strichbild kann in einem Bit gespeichert werden und daher auch nur die zwei Zustände Schwarz oder Weiß annehmen. Ein Strichbild wird auch als Binärbild oder Bitmap bezeichnet. In Abbildung 6.9 sehen Sie links einen Verlauf in Farbe und einen in Graustufen mit Halbtönen. Auf der rechten Seite wurden diese beiden Verläufe in ein Strichbild umgewandelt. Im Gegensatz zu Halbtonbildern besitzen Strichbilder harte Kanten und keinen fließenden Übergang, daher benötigen diese beim Druck eine wesentlich höhere Auflösung, um Sägezahneffekte zu vermeiden.

### **6.2.3 Vektorgrafiken – errechnete Bilder**

Vektorgrafiken werden nicht in einzelnen Pixelrastern, sondern mit mathematischen Funktionen beschrieben. Um beispielsweise einen Kreis zu zeichnen, benötigen Sie nur einen Radius, die Linienstärke und eventuell eine Farbe. Im Gegensatz zu Pixelgrafiken besteht eine Vektorgrafik aus Vektoren und Ankerpunkten. Der Vorteil dabei ist, dass sich eine solche Grafik beliebig skalieren lässt, ohne dass ein Qualitätsverlust entsteht. Und der Speicherverbrauch von Vektorgrafiken ist auch sehr bescheiden.

Auf fotorealistische Darstellungen müssen Sie bei Vektorgrafiken allerdings verzichten. Die Stärke von Vektorgrafiken liegt in der Erstellung von grafischen Primitiven (Linien, Kreise, Polygone, Kurven usw.), womit sich diese Grafiken bestens für die Erstellung von Diagrammen, Logos und natürlich kreativen Arbeiten eignen. Hier einige Fachbegriffe rund um die Vektorgrafik:

- **+ Pfad:** Formbeschreibung von Vektorobjekten <sup>3</sup>
- **+ Ankerpunkt:** Ansatzpunkte eines Pfades; sie definieren die Form des Pfades. Es gibt zwei Arten von Ankerpunkten <sup>1</sup>: Kurvenpunkte und Eckpunkte.

#### **Definition Strichbild**

Es besteht nur aus den Volltönen Schwarz und Weiß.

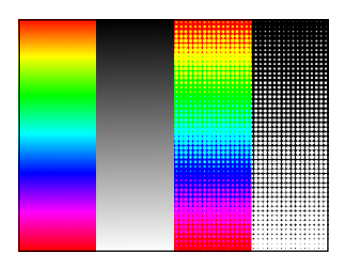

Abbildung 6.8: Links finden Sie zwei Halbtonverläufe und rechts die beiden Verläufe in ein Raster zerlegt.

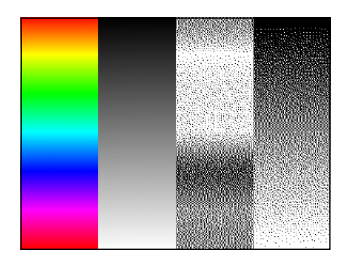

Abbildung 6.9: Links finden Sie zwei Halbtonverläufe und rechts die beiden Verläufe in ein Strichbild bzw. Bitmap zerlegt.

**+ Bézierkurve:** Den Namen verdanken die Bézierkurven ihrem Entwickler Paul Bézier, der sie für das computergestützte Automobildesign einführte. Sie werden in erster Linie dazu genutzt, gebogene Linien und Objekte zu erzeugen. Der Vorteil von Bézierkurven liegt in ihrer guten Kontrollmöglichkeit, denn die einzelnen Punkte sind mit Tangenten und sogenannten Anfassern ausgestattet, mit denen sich die Krümmung der Linien steuern lässt.

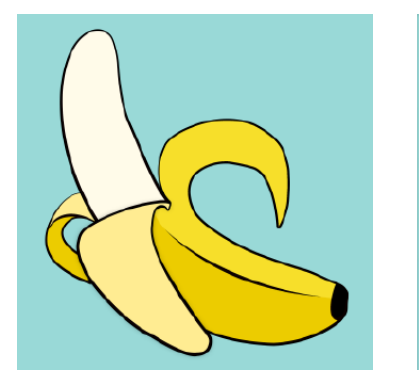

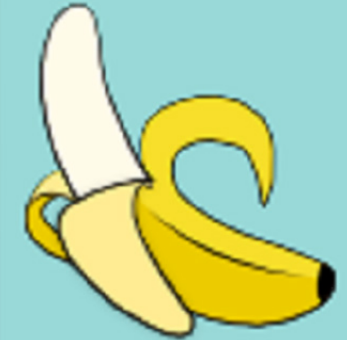

Abbildung 6.11: Die linke Banane wurde als Vektorgrafik erstellt und größer skaliert. Beim Vergrößern entstanden hiermit keine Verluste. Das Gleiche wurde rechts mit der Banane als exportierte Pixelgrafik gemacht. Hierbei erkennen Sie, dass, je größer Sie skalieren, die Kanten auch umso pixeliger werden.

## **6.3 Farbmodi**

Jedes Pixel bei einem digitalen Bild hat eine bestimmte Farbe. Um eine Farbe zu beschreiben, gibt es verschiedene Farbmodi. In Verbindung mit digitalen Bildern sind hierbei ganz besonders der RGB-Modus, der CMYK-Modus und der Lab-Modus von Bedeutung.

### **6.3.1 Voraussetzung: Additive und subtraktive Farbmischung verstehen**

Für die Mediengestaltung ist es wichtig, zwei verschiedene Arten von Farbmischung als den ersten Schritt zum Verständnis des komplexen Themas Farbe zu definieren.

- 1. Man kann Farbe zum Beispiel anfassen wie die Haut eines Pfirsichs oder eine bemalte Wand. Diese Farben sind Teil der Oberfläche eines Objekts.
- 2. Dann gibt es noch Farbe, die man nicht anfassen kann, wie zum Beispiel einen roten Lichtstrahl und all die von einem Computermonitor erzeugten Farben.

Die greifbaren Farben, die sich auf der Oberfläche von Objekten oder auf der gedruckten Seite befinden, gehören zu einem Farbmodell, und die durch Licht erzeugten Farben sind Teil eines anderen Farb-

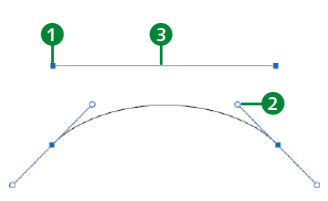

Abbildung 6.10: Ob Gerade oder Kurve – immer gibt es Ankerpunkte 1, zwischen denen der Pfad <sup>3</sup> entsteht. und Griffe zum Biegen des Pfades bei einer Kurve 2.

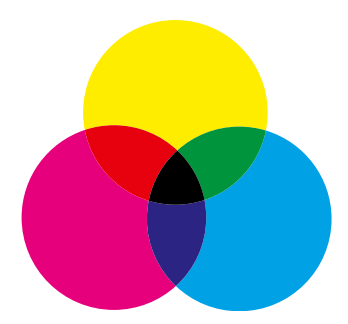

Abbildung 6.12: Subtraktive Mischung: Magenta + Gelb = Rot, Magenta + Cyan = Violettblau, Cyan + Gelb = Grün

#### **Definition Körperfarbe**

Reflektiertes Umgebungslicht, Farben absorbieren Teile des Lichts und reflektieren andere, was den Farbeindruck erzeugt, Mischung von Körperfarben ergibt subtraktive Farbmischung

### **Definition Subtraktive Farbmischung**

Farbmodell mit den Grundfarben Cyan, Magenta und Gelb, in dem die Absorption von Wellenlängenbereichen des Spektrums beschrieben wird. Das Ergebnis einer Mischung ist immer dunkler als die Ursprungsfarbe.

#### **Definition Primärfarbe**

Grundlegende Farben eines Farbmodells, mit denen durch Mischung alle anderen Farben erzeugt werden können. Im CMYK-System sind die Primärfarben Cyan, Magenta und Gelb.

#### **Definition Sekundärfarbe**

Durch das Mischen zweier Primärfarben ergibt sich die Sekundärfarbe.

modells. Hier kommen die beiden Begriffe additive und subtraktive Farbmischung ins Spiel.

### **Subtraktive Farbmischung und das CMYK-Farbmodell**

Die subtraktive Farbmischung hat ihren Ausgangspunkt beim Malen mit realen Pigmentfarben (auch Körperfarben). Subtraktiv bedeutet, dass Farben erzeugt werden, indem sie Licht absorbieren (= herausfiltern). Reale Farben werden miteinander gemischt, und wir wissen, dass eine Kombination von Gelb und Blau hier Grün ergibt.

Wenn wir also Farben in der Malerei oder Druckfarben beim Drucken mischen, verwenden wir die subtraktive Farbmischung. Hier starten wir bei Weiß und enden bei Schwarz: Wenn man alle Farben mehr und mehr mischt, wird das Ergebnis immer dunkler und irgendwann nahezu schwarz.

Auf der subtraktiven Mischung von Pigmentfarben basiert das CMYK-Farbmodell. Die Abkürzung CMYK steht für **C**yan (Türkis), **M**agenta (Fuchsinrot), **Y**ellow (Gelb) und Blac**k** (Schwarz) (oder auch **K**ey für »Schlüsselfarbe«). Es ist Grundlage des Vierfarbdrucks. Ausgehend vom unbedruckten Papier (Weiß) führen Mischungen dabei zu immer dunkleren Tönen. Vereinfacht ausgedrückt könnte man sagen: Je mehr Farben gemischt werden, umso mehr Licht wird geschluckt. Deshalb steht in CMYK ein höherer Tonwert für eine dunklere Farbe.

Beim Druck werden die drei Druckfarben Cyan, Magenta und Gelb (Yellow) (CMY) als Primärfarben gemischt, um weitere Farbtöne generieren zu können. Die Sekundärfarben, die entstehen, sind Rot, Grün und (Violett-)Blau.

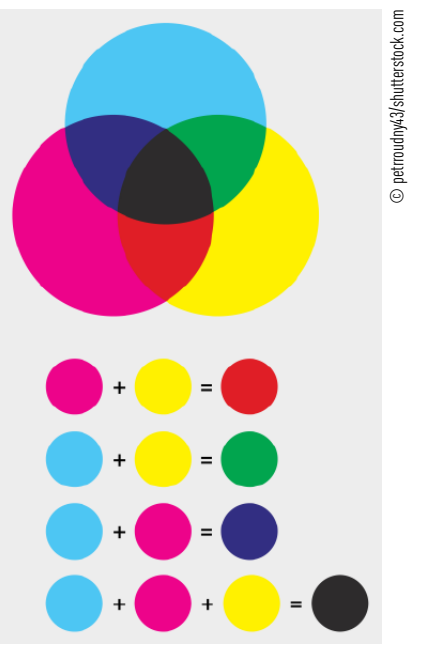

Abbildung 6.13: Primär- und Sekundärfarben des CMYK-Farbraums. Bei einer Mischung der drei Farben Cyan, Magenta und Yellow entsteht (nahezu) Schwarz.

### **Additive Farbmischung und das RGB-Farbmodell**

Wenn man an einem Computer arbeitet, werden die Farben, die man auf dem Bildschirm sieht, mit der additiven Farbmischung, d.h. mithilfe von Licht erzeugt (additiv = hinzufügen). Hier startet man im Schwarzen und endet mit Weiß: Wenn mehr und mehr Farbe hinzugefügt wird, wird das Ergebnis immer heller und irgendwann weiß. Das funktioniert, indem man die additiven Primärfarben Rot, Grün und Blau (RGB) in verschiedenen Kombinationen und in unterschiedlichen Intensitätsstufen mischt, um so alle Farben der Natur simulieren zu können. Wenn das reflektierte Licht eine Mischung aus reinem rotem, grünem und blauem Licht enthält, nimmt das Auge Weiß wahr. Wenn kein Licht vorhanden ist, nimmt das Auge Schwarz wahr. Deshalb steht in RGB ein höherer Tonwert für eine hellere Farbe (also umgekehrt als in CMYK). Grau entsteht bei identischer Intensität von Rot, Grün und Blau.

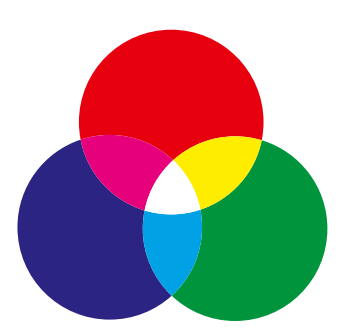

Abbildung 6.14: Die additive Farbmischung RGB mit den Primärfarben Rot, Grün und Blau. Hier entstehen die Sekundärfarben Cyan, Magenta und Gelb.

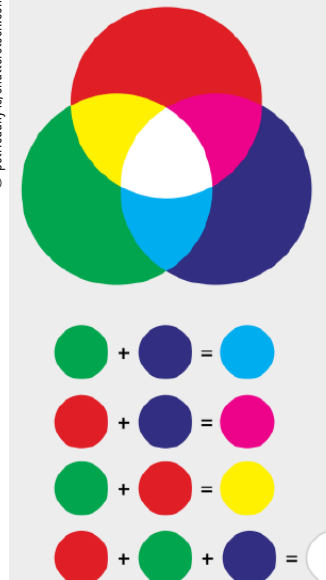

Abbildung 6.15: Bei einer Kombination von zwei Lichtfarben entstehen die Sekundärfarben – bei der Kombination von drei Lichtfarben entsteht Weiß.

Handys, Kameras, Fernseher, Tablets und Computermonitore verwenden die additive Farbmischung, indem die Pixel in den Geräten aus je einem roten, einem grünen und einem blauen Leuchtkörper bestehen. Die Mischung dieser drei Lichtquellen ergibt die finale Pixelfarbe. Dabei werden unterschiedliche Töne erzeugt, indem die drei Lichtquellen mit unterschiedlicher Stärke leuchten. Wenn man zwei Lichtquellen leuchten lässt und die dritte ausschaltet, ergeben Rot und Grün zusammen Gelb, Blau und Grün ergeben Cyan, und Rot und Blau ergeben Magenta.

### **Problematik im Druck**

Das Drucken von Farbe kann problematisch in Bezug auf die digitale Vorlage sein – denn was man am Display sieht, ist nicht das, was auch im

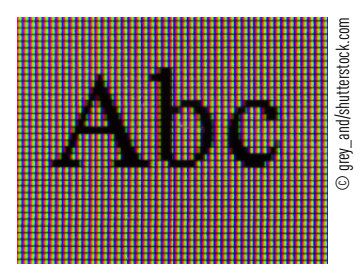

Abbildung 6.16: Eine stark vergrößerte Ansicht von Schrift auf einem Monitor, der aus Pixeln besteht. Da, wo der Text schwarz ist, leuchtet keines der Pixel, und würde man aus dem Bild herauszoomen, würde der Hintergrund der Schrift weiß erscheinen, weil alle Pixel mit allen Leuchtkörpern Rot, Grün und Blau gleichzeitig leuchten.

#### **Verwirrung in CMY und RGB**

CMY: Wird Magenta mit Gelb gemischt, entsteht Rot, Cyan mit Gelb führt zu Grün, und Magenta mit Cyan ergibt Blau (Violettblau). Cyan, Magenta und Gelb sind Grundfarben, Rot, Grün und Blau Mischfarben erster Ordnung. Damit verhält sich CMY entgegengesetzt zu RGB, wo Rot, Grün und Blau Grundfarben und Cyan, Magenta und Gelb Mischfarben erster Ordnung sind.

#### **Farbsystem**

Alternativ wird auch der Begriff *Farbsystem* für das Farbmodell verwendet, wovon in diesem Buch allerdings kein Gebrauch gemacht wird.

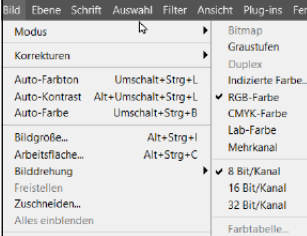

Abbildung 6.17: Den Farbmodus für eine Bilddatei auswählen (hier: Photoshop)

Druck 1:1 möglich ist. Obwohl ein Monitor möglicherweise 16.000.000 Farben anzeigen kann, liegen Millionen dieser Farben außerhalb des für Drucker verfügbaren Spektrums. Da die digitalen Vorlagen mit dem RGB-Farbmodell erstellt werden, müssen die Farben, die in dieser Vorlage verwendet wurden, auch Teil des CMYK-Spektrums sein, oder aber sie werden nicht mit der richtigen Farbwiedergabe reproduziert. Wenn man aber innerhalb des CMYK-Farbmodells arbeitet oder sogenannte Sonderfarben wählt, ist die richtige Farbwiedergabe gewährleistet, wenn man dabei das Thema Colormanagement berücksichtigt (siehe [Kapitel 11](#page--1-0), »Digitale Druckvorstufe«).

Es ist daher immer wichtig, das richtige Farbmodell für den jeweiligen Job zu wählen. Wenn man Bilder drucken möchte, sollte man sie spätestens vor dem Druck in CMYK umwandeln und sie so in den richtigen Farbraum (Gamut) bringen. Wenn Bilder »nur« digital angezeigt werden sollen, sollte man darauf achten, dass man im RGB-Gamut arbeitet, damit der gesamte RGB-Farbraum verfügbar ist.

### **6.3.2 Ganz wichtig: Die Unterscheidung von Farbmodell, Farbmodus und Farbraum**

Leider führen die Begriffe Farbmodell, Farbmodus oder Farbsystem oft zu Verwirrung und werden nicht immer einheitlich verwendet. Der Einfachheit halber soll hier eine kurze Differenzierung vorgenommen werden.

Wenn vom **Farbmodell** die Rede ist, dann meint man die abstrakte mathematische Methode, mit der die Farben spezifiziert werden. Wenn Sie wollen, ist das Farbmodell so etwas wie der theoretische Teil. Bekannte Farbmodelle sind RGB, CMYK, Lab, CIELab, HSL oder HSV.

Der **Farbmodus** hingegen ist eine Einstellung für die Farben einer Bilddatei, die den Umfang der Farben von dieser Datei festlegt. Wenn Sie bei einer Bilddatei den Umfang der Farben vorgeben wollen, dann tun Sie dies mit einem der Farbmodi über eine Software. So finden Sie z.B. bei Photoshop diese Einstellung über das Menü *Bild • Modus* wieder. Wenn Sie Dateien crossmedial aufbereiten, dann ist für Sie ebendiese Einstellung des Modus entscheidend. Gängige Farbmodi sind z.B. der RGB-Farbmodus, CMYK-Farbmodus oder Lab/CIELab. Der Farbmodus ist also sozusagen der praktischere Teil der Farben.

Dazu gibt es noch den Begriff **Farbraum**, der auf einem Farbmodell basiert. So sind die Farbräume sRGB und AdobeRGB Farbräume, die auf dem RGB-Farbmodell basieren. Mit diesen Farbräumen können Sie häufig nur einen Teil der definierten Farben des RGB-Farbmodells anzeigen. Der Farbraum umfasst die Farben, die mit dieser Methode dargestellt werden können. Ein Farbraum ist in der Regel auf eine bestimmte Anwendung beschränkt. So wurde beispielsweise sRGB so definiert, dass der Farbraum auf einer großen Anzahl von Geräten (z.B. Monitor, Kamera, Drucker) verwendet werden kann. Folglich ist sRGB ein relativ kleiner Farbraum, der jedoch für die meisten Zwecke ausreicht.

### **6.3.3 Farbmodus RGB**

Der RGB-Farbmodus ist wohl der gängigste Modus und wird vorwiegend bei Digitalkameras, Bildschirmen, TV-Geräten und Scannern verwendet – also alles Geräte, die mit Licht arbeiten. Beim RGB-Modell handelt es sich, wie wir gerade gesehen haben, um eine additive Farbsynthese, eine Mischung von Lichtfarben. Noch einmal zusammengefasst:

- **+** Die **Primärfarben** dieser Farbmischung sind Rot, Grün und Blau.
- **+** Leuchten jeweils nur zwei der drei Farben, entstehen die **Sekundärfarben** Gelb (aus Rot und Grün), Magenta (aus Blau und Rot) und Cyan (aus Blau und Grün).
- **+** Wenn alle drei Farben mit maximaler Kraft auf einen Punkt strahlen, ergibt dies die Farbe Weiß.
- **+** Schwarz entsteht (logischerweise), wenn kein Licht strahlt.

© Peter Hermes Furian/shutterstock.com © Peter Hermes Furian/shutterstock.com

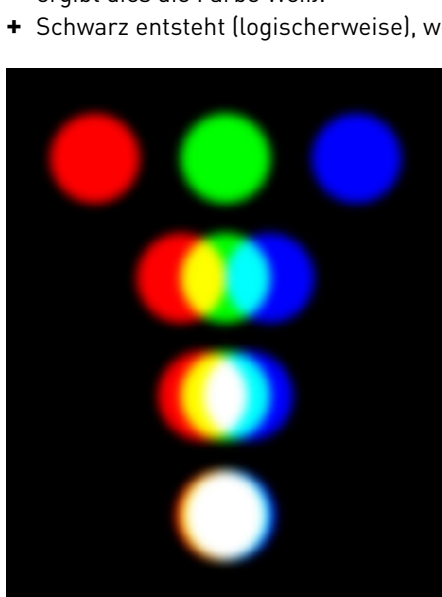

Abbildung 6.18: Primär- und Sekundärfarben des RGB-**Farhraums** 

Jedes Pixel beim RGB-Farbmodell besteht aus den drei Kanälen Rot, Grün und Blau. Wenn alle drei Kanäle den Wert 0 haben, wird kein Licht verwendet, und das Pixel bleibt schwarz. Bei voller Leuchtstärke der Kanäle Rot, Grün und Blau (jeder Kanal besitzt den Wert 255) leuchtet das Pixel weiß. Je höher der Wert, desto größer also die Intensität. Über diese drei Kanäle lassen sich bei 8 Bit Farbtiefe somit 16,7 Millionen Farben (256 × 256 × 256) darstellen – weitaus mehr, als unser menschliches Auge unterscheiden kann. Die Darstellung eines digitalen Bildes hängt von der Hardware und der Software ab. Daher kann sich ein digitales Bild mit denselben RGB-Farbwerten auf den verschiedenen Geräten erheblich unterscheiden.

Dies soll als Einführung in das Thema genügen. Wenn Sie weitere Informationen benötigen, lesen Sie weiter in [Abschnitt 11.2](#page--1-0), »Farbräume für Fortgeschrittene«.

#### **Definition Kanal**

Farbkanäle speichern die Farbinformationen von Bildern. Für jede Grundfarbe eines jeweiligen Farbformats (RGB, CMYK, Lab etc.) wird ein Farbkanal benötigt.

### **Definition Farbmodus Graustufen**

Der Graustufenmodus entspricht im Prinzip dem RGB-Modus, nur dass hier lediglich ein Farbkanal für die Graustufen vorhanden ist, anstelle der drei Farbkanäle beim RGB-Modus.

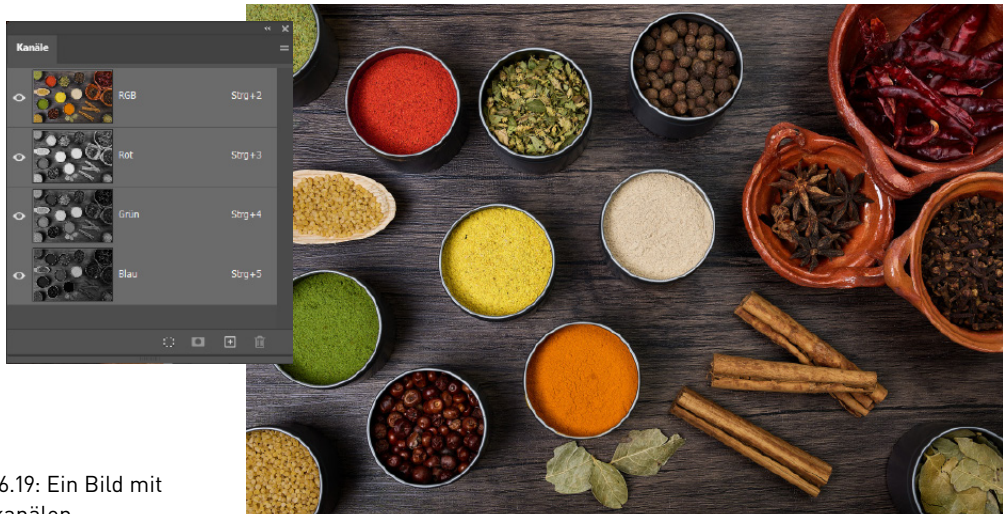

Abbildung 6.19: Ein Bild mit RGB-Farbkanälen

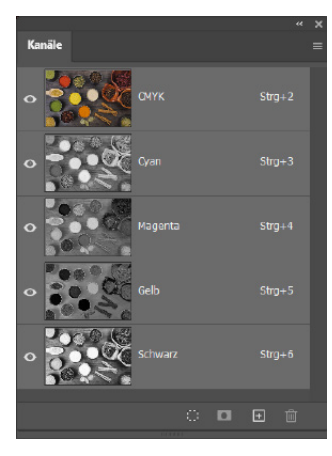

Abbildung 6.20: Unser Bild aus Abbildung 6.19 mit den einzelnen CMYK-Farbkanälen

### **Definition Lab**

Geräteunabhängiger Farbmodus, bei dem Farben durch einen Kanal für die Helligkeit (L für Lightness) und zwei Buntheitskomponenten (Kanal a von Grün bis Magenta und Kanal b von Blau bis Gelb) dargestellt werden. Der Lab-Farbraum umfasst das gesamte Spektrum der sichtbaren Farben.

### **6.3.4 Farbmodus CMYK**

Der CMYK-Farbmodus wird bevorzugt bei Druckverfahren eingesetzt. Er basiert, wie wir eben gesehen haben, auf der subtraktiven Farbmischung und beschreibt die Farbmischung von nicht selbst leuchtenden Farben (= Körperfarben).

Rein theoretisch würden Cyan, Magenta und Yellow ausreichen, um Schwarz zu erstellen. Hierfür müssten lediglich alle drei Werte auf 100% gestellt werden (CMYK-Farben werden mit Prozentwerten definiert). Allerdings eben nur rein theoretisch und nicht praktisch, da Tiefe und Kontrast nicht ausreichen. Daher wird im Druck die vierte Druckfarbe Schwarz hinzugefügt. Sie wird mit dem Buchstaben K für Key Color abgekürzt.

### **6.3.5 Farbmodus Lab**

Der Lab-Farbmodus beruht auf einem Farbmodell, das alle Farben abdeckt, die vom menschlichen Auge wahrgenommen werden können. Es besteht aus drei Kanälen: L für die Helligkeit (Luminanz) und a und b für die Farbkomponenten. Im Lab-Farbmodus werden Farben nicht durch das Mischverhältnis von Primärfarben wie in RGB oder CMYK beschrieben, sondern durch ihre Position zwischen den Gegenfarben Rot-Grün und Blau-Gelb.

Lab dient als Standard für Farbmanagement und Farbumrechnung in der digitalen Bildverarbeitung. Photoshop beispielsweise benutzt intern den Lab-Farbmodus für alle Farbumrechnungen. Wenn Sie zum Beispiel eine Umwandlung von RGB nach CMYK durchführen, wird zunächst in Lab konvertiert. Der Lab-Farbmodus ist geräteunabhängig, was bedeutet, dass die Farben unabhängig von der Erzeugung und Darstellung beschrieben werden. Siehe auch [Abschnitt 11.2.3](#page--1-0).

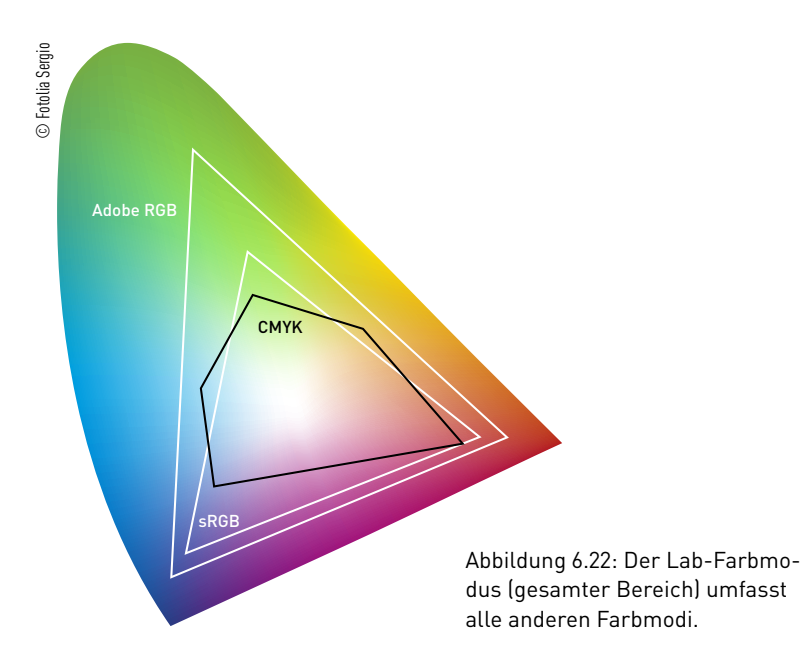

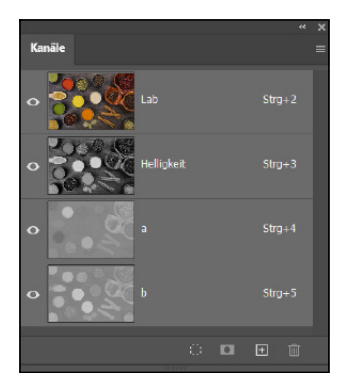

Abbildung 6.21: Unser Bild mit den einzelnen Lab-Kanälen

### **6.4 Farbtiefe bzw. Datentiefe**

Die Farbtiefe beschreibt, wie viele unterschiedliche Farben ein einzelnes Pixel im Bild aufnehmen kann. Die Angabe erfolgt hierbei in Bits. Bei einem Strichbild (bzw. Bitmap), bei dem es nur die beiden Farben Schwarz und Weiß gibt, spricht man von 1 Bit Farbtiefe. Ein Bit ist auch die kleinste Datenmenge in der Informatik und kann entweder den Wert 0 oder 1 haben. Um Schwarz oder Weiß darzustellen, ist lediglich 1 Bit nötig: Hat das Bit den Wert 0, ist unser Bild schwarz, ist der Wert 1, dann haben wir die Farbe Weiß.

Besitzt ein Bild hingegen 8 Bit pro Kanal, wie es bei klassischen JPEG-Fotos aus der Kamera der Fall ist, ergeben sich daraus schon 256 Farben pro Kanal (28 = 256). Im Falle eines RGB-Bildes mit drei Kanälen (Rot, Grün und Blau) erhalten Sie insgesamt 24 Bit Farbtiefe. Somit stehen für ein einzelnes Pixel bei einem RGB-Bild 16,7 Millionen Farbmöglichkeiten (2563 ) zur Verfügung.

8 Bit pro Farbkanal sind längst nicht das Ende der Fahnenstange. Mit höherwertigen Kameras können Sie Bilder mit einer höheren Farbtiefe aufnehmen. Zwar kann das menschliche Auge nichts mit den höheren Farbtiefen wie beispielsweise 16 Bit anfangen, aber mehr Farbinformationen und Tonwerte in einem Bild bedeuten mehr Informationen zum Nachbearbeiten von Farben, Belichtung, Kontrast, Helligkeit oder Sättigung. Bei einem Bild mit 8 Bit ist schnell das Ende erreicht, und ganz helle oder dunkle Informationen im Bild lassen sich nicht retten, weil sie gar nicht mehr vorhanden sind. Für die Ausgabe auf Digital- oder Printmedien oder die Weitergabe im Internet werden die Dateien dann aber in der Regel auf 8 Bit Farbtiefe pro Farbkanal heruntergesetzt.

#### **Definition Bit**

Abkürzung für Binary Digit. Ein Bit ist die kleinste digitale Einheit im binären System, mit der ein Computer arbeiten kann. Ein Bit kann nur zwei Werte darstellen, 0 und 1.

#### **Bittiefe, Datentiefe**

Statt des Begriffs »Farbtiefe« werden in der Praxis gelegentlich auch die Begriffe »Bittiefe« oder »Datentiefe« verwendet. Alle drei Begriffe meinen dasselbe.

#### **Wie viel sehen wir?**

Unser Auge vermag etwa 50–100 Helligkeitswerte zu unterscheiden. Ein Bild mit 8 Bit ist daher für unser Auge völlig ausreichend.

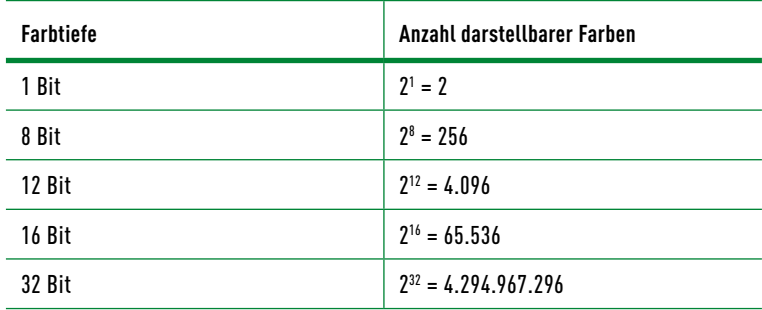

Tabelle 6.2: Übersicht einiger gängiger Farbtiefen

### **6.5 Dateiformate – Ein Überblick**

Wie die Daten innerhalb einer Datei angeordnet werden, wird mit dem Dateiformat bestimmt. Solche Dateiformate werden gewöhnlich durch Softwarehersteller oder von einem standardisierten Gremium festgelegt:

- **+** Bezogen auf **digitale Bilder beim Fotografieren** sind ganz besonders die Datenformate JPEG und RAW von Bedeutung. Auch das HEIC-Format gewinnt hier immer mehr an Bedeutung, ist aber aufgrund der Inkompatibilität zwischen Systemen und Geräten (noch) nicht massentauglich.
- **+** In **Bildbearbeitungsprogrammen** kommen proprietäre (das heißt vom Hersteller festgelegte) Dateiformate wie beispielsweise PSD (Photoshop) oder XCF (GIMP) zum Einsatz. Aber auch das TIFF-Format wird hier häufig verwendet.
- **+** Für den **Druck** von Printmedien ist das TIFF-Format und das Vektorformat SVG als Austauschformat weit verbreitet. Für reine Arbeitsformate kommen auch hier proprietäre Formate wie AI (Adobe Illustrator, Vektorformat) oder PSD zum Einsatz.
- **+** Zur Weitergabe im **Internet oder in anderen Digitalmedien** spielen neben JPEG noch die Dateiformate GIF und PNG eine Rolle – obgleich hier, speziell für das Internet, das modernere WebP-Format allen drei Formaten vorzuziehen ist.

### **6.5.1 Das JPEG-Format**

Die JPEG-Kompression wurde für Pixelbilder aus der Fotografie und computergenerierte Bilder (CGI) von der Joint Photographic Experts Group entwickelt (daher der Name). JPEG ist das beste Dateiformat für Fotos mit einer möglichst kleinen Dateigröße. Das Format ist auch das Standardformat zur Speicherung von Bildern in Digitalkameras oder mobilen Geräten und wird häufig als Bilddateiformat in Digitalmedien verwendet. Die entsprechenden Dateiendungen lauten ».jpeg«, ».jpg« oder auch ».jpe«. Beim Speichern von Bildern im JPEG-Format gehen viele erweiterte Funktionen (z.B. Ebenen) verloren.

### **JPEG als Arbeitsformat**

Als Arbeitsformat ist das JPEG-Format weniger geeignet. Bei jedem Speichern wird mit Verlusten komprimiert (auch wenn Sie die Option »100% verlustfrei« verwenden). Wenn Sie JPEG-Bilder des Öfteren überarbeiten und abspeichern, bemerken Sie irgendwann Qualitätsverluste im Bild.

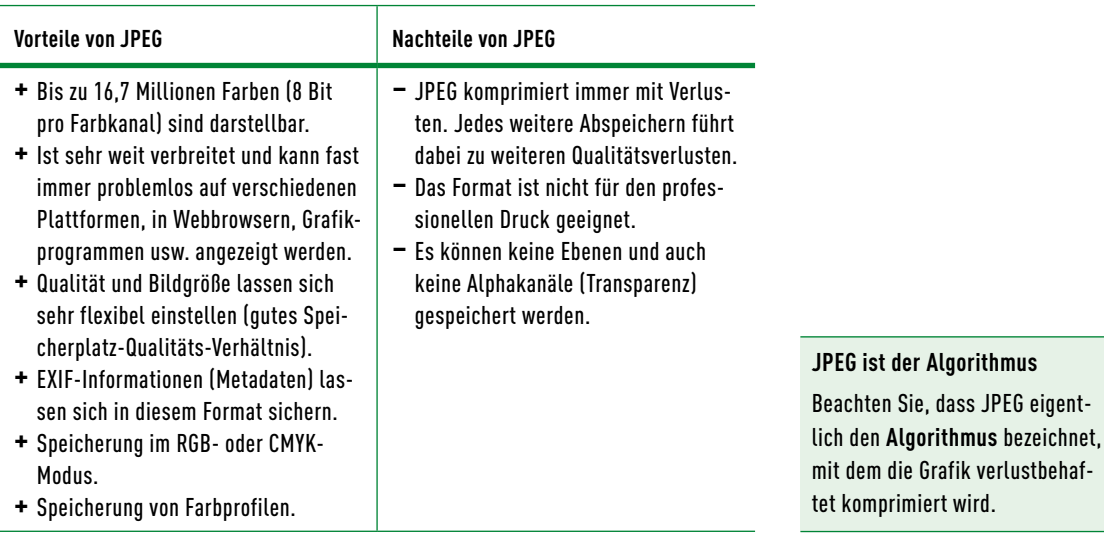

Tabelle 6.3: Vor- und Nachteile von JPEG

Die Kompression können Sie bei diesem Format unterschiedlich einstellen. Je stärker die Kompression, desto geringer ist der Speicherverbrauch, aber desto schlechter ist auch die Bildqualität. Bei zu starker Kompression entstehen **Kompressionsartefakte**.

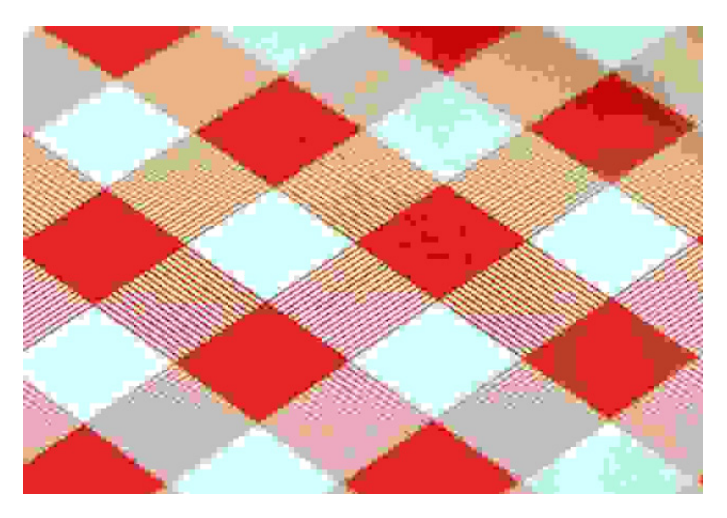

### **6.5.2 Proprietäre Dateiformate wie PSD oder XCF**

Ein proprietäres Dateiformat wird vom Hersteller einer Software festgelegt. Weit verbreitet ist das PSD-Format von Adobe. Was für Photoshop das PSD-Format ist, ist für GIMP das XCF-Format. Aber auch GIMP kann mit PSD umgehen. Diese Formate sind Arbeitsformate und nicht zur Weitergabe in Digitalmedien oder Printmedien gedacht, auch wenn beispielsweise PSD-Dateien direkt in Adobe-eigenen Produkten weiterverarbeitet werden können.

### **Definition Algorithmus**

Eine Folge von Anweisungen, die schrittweise ausgeführt werden, um ein bestimmtes Problem zu lösen.

### **Definition Artefakt**

Sichtbare Effekte in Form von Mustern, die bei der JPEG-Kompression auftreten.

### **Definition Kompression**

Verdichtung digitaler Daten.

Abbildung 6.23: Im Bild wurde zur Demonstration eine übertrieben starke Kompression verwendet. Die Kompressionsartefakte sind deutlich zu erkennen.

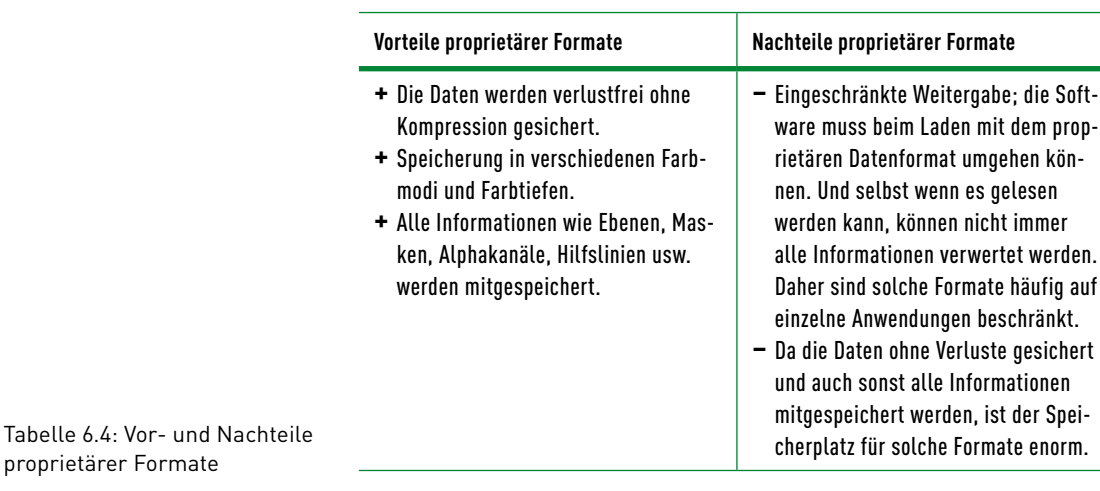

### **6.5.3 TIFF, das Standardformat für hohe Qualität**

TIFF (Tagged Image File Format, manchmal auch TIF) ist eigentlich das Dateiformat schlechthin, wenn es um den Austausch von hochwertigen Bildern geht. Auch mit Transparenz bei voller Farbtiefe kann TIFF sehr gut umgehen. Dieses Format speichert die Dateien verlustfrei. Sie sind allerdings recht groß, da TIFF keine hohe Kompressionsrate besitzt. In der Praxis ist TIFF neben PDF, SVG und EPS das wichtigste Format zum Austausch von Daten in der Druckvorstufe, weil TIFF auch das für den Druck benötigte CMYK-Farbprofil unterstützt. Aber auch als Speicherund Austauschformat in der Bildbearbeitung ist TIFF sehr gut geeignet. TIFF ist somit quasi ein Standardformat für Bilder mit hoher Qualität.

### **Vorteile von TIFF**

- **+** Speicherung in fast jedem Farbmodus möglich.
- **+** Farbtiefe von 8 Bit, 16 Bit oder 32 Bit pro Farbkanal.
- **+** Speicherung von Farbprofilen.
- **+** Speicherung von Ebenen und Alphakanälen; allerdings können nicht alle Bildbearbeitungsprogramme TIFF mit Ebenen speichern – Photoshop kann, GIMP nicht.
- **+** Verlustfreie oder verlustbehaftete Komprimierung.

Tabelle 6.5: Vorteile von TIFF

### **6.5.4 Das GIF-Format**

GIF mit der Dateiendung ».gif« ist ein richtiger Klassiker unter den Dateiformaten. Das Format bietet eine relativ gute, verlustfreie Komprimierung mit 256 Farben an. Es wird bei Grafiken mit wenigen Farbabstufungen, wie beispielsweise Buttons oder Logos, in Digitalmedien verwendet. Beliebt ist GIF auch, weil sich damit Animationen erstellen lassen. Zudem unterstützt GIF Transparenz durch Festlegung einer Transparenzfarbe. Für das Speichern von Fotos ist dieses Format allerdings ungeeignet. Mit dem WebP-Format wird allerdings GIF immer stärker obsolet und seltener eingesetzt.

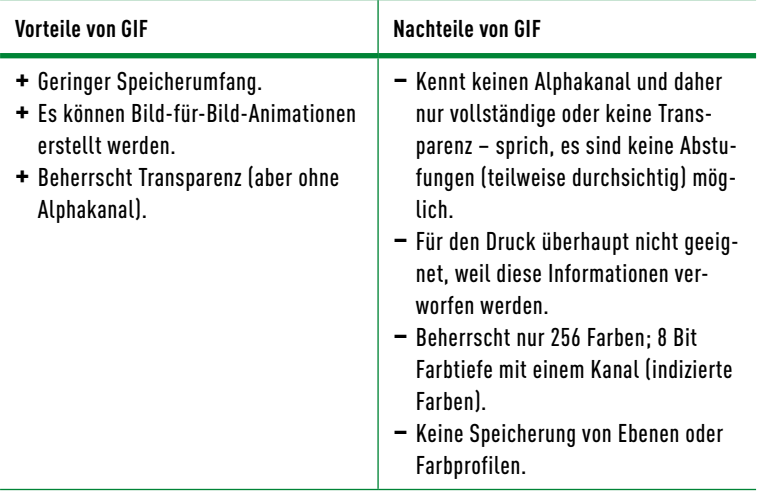

Tabelle 6.6: Vor- und Nachteile von GIF

### **6.5.5 Das PNG-Format**

Da es mit GIF früher Probleme bezüglich der Lizenzierung gab, haben fleißige Entwickler\*innen das PNG-Format als freie Alternative entworfen. PNG hat dieselben Eigenschaften wie GIF, es ist damit jedoch nicht möglich, Animationen zu erstellen. Im Gegensatz zum JPEG-Format hat PNG den Vorteil, dass die Daten bis zu 100% verlustfrei komprimiert abgespeichert werden. Zudem ist PNG weniger komplex als TIFF. Neben unterschiedlichen Farbtiefen (256 oder 16,78 Millionen Farben) unterstützt PNG auch Transparenz per Alphakanal. Auch hier können Sie beim Speichern die Kompression einstellen. PNG ist somit ein gutes Format für das Platzieren von Fotos und Grafiken in Digitalmedien. Auch für das PNG-Format bietet sich mittlerweile das moderne WebP-Format als bessere Alternative für das Web an.

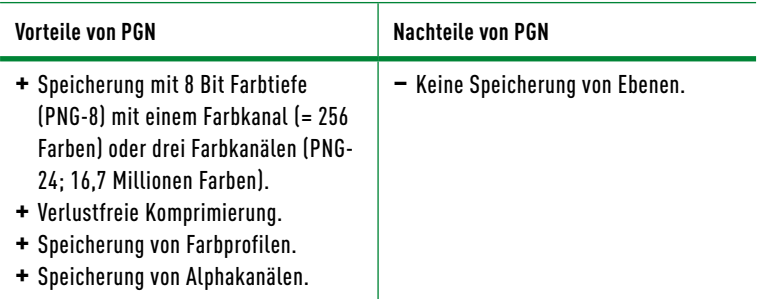

Tabelle 6.7: Vor- und Nachteile von PNG

### **6.5.6 Das WebP-Format**

Dateiformate wie JPEG, GIF oder PNG sind in den 90er Jahren und davor entstanden. Seitdem haben sich die Anforderungen an Bilder stark weiterentwickelt, vor allem in Bezug auf die Leistung. Kein Wunder also, dass es zahlreiche Initiativen zur Weiterentwicklung der Bildformate gibt. Formate wie JPEG 2000 oder JPEG XR waren vielver-

### **Das AVIF-Format**

Mit AVIF steht der Nachfolger von WebP jedoch bereits in den Startlöchern. Das Bildformat ist ähnlich wie HEIC, aber etwas offener. Die Kompressionsrate ist sogar höher als die von WebP bei gleicher Qualität.

Tabelle 6.8: Vor- und Nachteile von WebP

Tabelle 6.9: Vor- und Nachteile

sprechend, haben sich aber nie wirklich durchgesetzt. Das von Google entwickelte WebP-Format wurde speziell für das Web konzipiert. Es liefert selbst bei starker Komprimierung eine bessere Qualität als das JPEG-Format. Im Vergleich zu JPEG-Bildern sind WebP-Bilder etwa 25–35% kleiner. Auch die Unterstützung von Animationen wurde hinzugefügt.

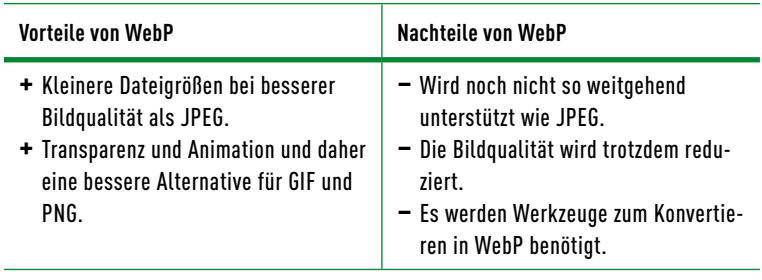

### **6.5.7 Das HEIC-Format**

Im Vergleich zum JPEG-Format hat das HEIC-Format eine deutlich kleinere Dateigröße, ohne dass hier die Qualität stark beeinträchtigt wird. Beim HEIC-Format handelt es sich um eine Variante von HEIF (High Efficiency Image Format), die Apple mit dem Smartphone populär gemacht, aber nicht erfunden hat. Mittlerweile bieten auch viele Digitalkameras das Format als Alternative zum JPEG-Format an. Beim Fotografieren für Digitalmedien bleibt derzeit JPEG wohl die erste Wahl, obwohl HEIC hier die bessere Wahl wäre, aber aufgrund der Inkompatibilität zwischen Systemen und Geräten noch nicht massentauglich ist.

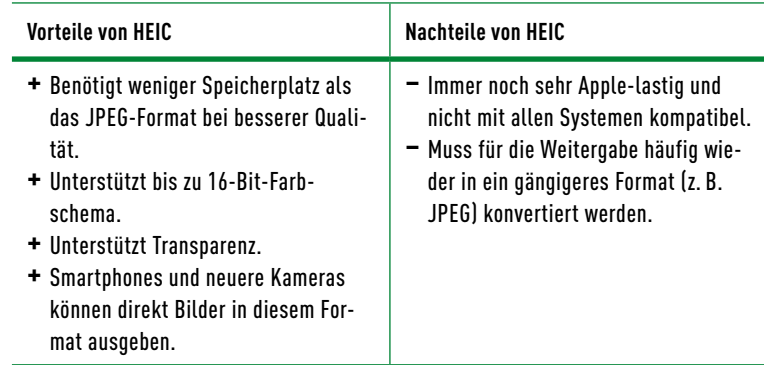

### **6.5.8 Das RAW-Format: Rohformat aus der Kamera**

Viele gute Digitalkameras und auch Smartphones können Bilder auch im Rohformat speichern, was häufig auch als RAW-Format bezeichnet wird. Dabei handelt es sich nicht um ein hersteller- oder systemunabhängiges Datenformat, wie Sie dies von JPEG, TIFF oder PNG kennen, sondern um ein herstellereigenes Format. Das bedeutet auch,

von HEIC

dass jeder Hersteller sein eigenes RAW-Format anbietet. Canon verwendet beispielsweise die Dateiendung ».cr2« dafür, Nikon verwendet ».nef« und Leica ».raw«, um nur einige zu nennen. Es gibt also nicht etwa *das* RAW-Format, sondern es sind eben *die* RAW-Formate.

Beim RAW-Format handelt es sich um ein in der Kamera unbehandeltes Bild, das zwar die drei Farbsignale Rot, Grün und Blau enthält, aber nicht in einen Farbraum konvertiert wurde. Es sind alle Informationen genau so enthalten, wie sie auf dem Sensor der Digitalkamera aufgenommen wurden. Jeder der drei Farbkanäle ist somit ein Graustufenbild. Für die Bearbeitung von RAW-Bildern ist eine spezielle RAW-Konverter-Software wie zum Beispiel Photoshop (mit Adobe Camera Raw), Lightroom, Capture One Pro oder Darktable nötig.

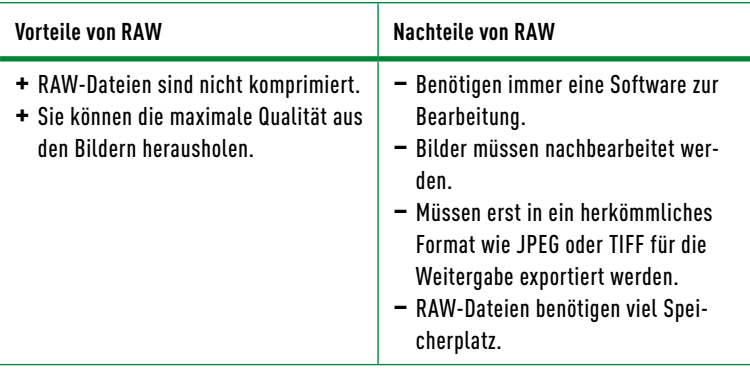

Tabelle 6.10: Vor- und Nachteile von RAW

### **6.6 Welche Dateiformate und Farbräume wo einsetzen?**

Die Auswahl des richtigen Dateiformats ist entscheidend für die Qualität und Effizienz von Medienprojekten. Jedes Format bietet spezifische Vorteile und Einschränkungen, die es für bestimmte Anwendungen besser geeignet machen. Verschaffen Sie sich einen Überblick, um fundierte Entscheidungen über die optimale Nutzung von Dateiformaten in verschiedenen Medienkontexten treffen zu können.

### **6.6.1 Dateiformate für die Bildbearbeitung**

Welche Dateiformate werden bevorzugt in der rein pixelorientierten Bildbearbeitung mit Programmen wie z.B. Photoshop, Affinity Photo oder GIMP eingesetzt?

### **RAW und JPEG**

Die Bildformate in der Fotografie sind für gewöhnlich entweder RAW oder JPEG. Mit dem RAW-Format können Sie aufgrund von mehr Bildinformationen mehr aus dem Bild herausholen. Allerdings muss ein RAW-Format für die Weitergabe bearbeitet werden, und sei es nur,

das Bild ins JPEG-Format zu konvertieren. Ein JPEG-Bild ist gleich nach dem Fotografieren bereit für die Weitergabe und in der Nachbearbeitung etwas limitiert.

Immerhin bietet das RAW-Format Ihnen an, Bilder mit 10, 12 oder 14 Bit pro Farbkanal an Helligkeitsinformationen zu speichern. In der Praxis bedeutet das, dass Ihnen mit Camera Raw 1.024 bis 16.384 Helligkeitsstufen pro Farbkanal zur Verfügung stehen. Wenn Sie hierbei dunkle oder helle Bereiche nachbearbeiten wollen, dann stehen Ihnen also weitaus mehr Bildinformationen dafür zur Verfügung als beim JPEG-Format mit 8 Bit pro Farbkanal, was dann nur noch maximal 256 Helligkeitsstufen sind. Gerade bei Aufnahmen in schwierigen Lichtverhältnissen lässt sich damit bei in RAW fotografierten Bildern noch mehr aus den über- oder unterbelichteten Bereichen herausholen.

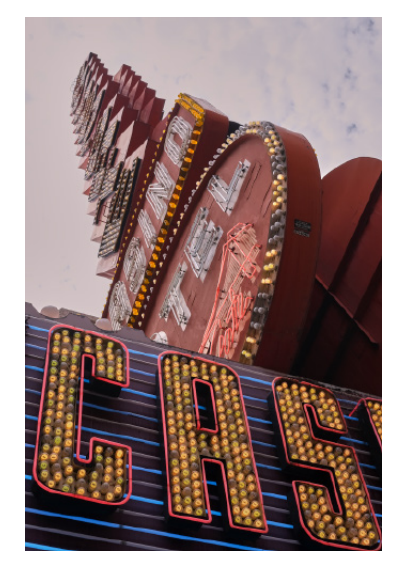

Abbildung 6.24: Die Details bei der JPEG-Version des Bildes mit den zu hellen und zu dunklen Bereichen lassen sich hier nicht mehr wiederherstellen. Der überstrahlte Himmel ist fast komplett weiß geblieben, und würden Sie die zu dunklen Bereiche im Vordergrund noch mehr aufhellen, würde dies nur ein hässliches Bildrauschen hervorbringen.

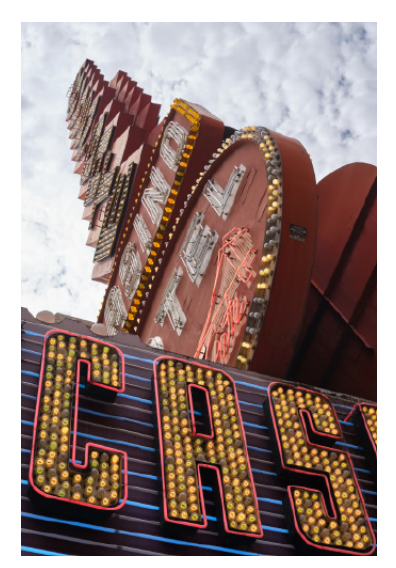

Abbildung 6.25: Bei der Camera-Raw-Version des Bildes hingegen haben Sie dank mehr Helligkeitsstufen noch etwas mehr Spielraum. In diesem Beispiel konnten aus dem zu hellen Himmel noch Details wie Wolken und wesentlich mehr Farbe herausgeholt werden. Auch in den Schatten ließen sich noch einige enthaltene Details sichtbar machen.

### **TIFF-Format**

Wenn Sie Bilder vom RAW-Format an ein Bildbearbeitungsprogramm weitergeben, dann empfiehlt es sich, das verlustfreie TIFF-Format anstelle des JPEG-Formats zu verwenden. Damit geht, im Gegensatz zu komprimierten Formaten wie JPEG, am wenigsten Bildinformation

verloren. Wenn die Bildbearbeitungssoftware außerdem in der Lage ist, ein TIFF mit 16 Bit zu bearbeiten, dann ist es ratsam, dies zu verwenden, weil Sie hiermit mehr Helligkeitsinformationen erhalten als beim TIFF mit 8 Bit. Für die allgemeine Weitergabe wie im Internet ist das TIFF-Format aber nicht gedacht, mal abgesehen vom Druck von Printmedien. Aber als universelles Arbeitsformat ist es perfekt geeignet, weil Sie es in höchstmöglicher Qualität mit jedem anderen Bildbearbeitungsprogramm öffnen und bearbeiten können.

### **Programmeigenes Format**

Bei Bildkompositionen mit mehreren Ebenen, Ebenenmasken, Textebenen und Einstellungsebenen empfiehlt es sich, das programmeigene Format zu verwenden. Dieses Format speichert alle Details wie die einzelnen Ebenen, Hilfslinien usw., die Sie im Augenblick für die Arbeit an der Bildkomposition verwenden. Natürlich bedeutet das auch, dass dieses Format nur mit der Bildbearbeitungssoftware kompatibel ist, mit der es gespeichert wurde. Somit sind die programmeigenen Formate perfekt geeignet, um die laufenden Arbeiten an einer Bildkomposition zu sichern. Photoshop verwendet hier zum Beispiel das PSD-Format, GIMP das XCF-Format und Affinity Photo das AFPHOTO-Format.

### **Farbraum für die Bildbearbeitung**

Als Farbraum für die digitale Bildbearbeitung wird entweder sRGB oder Adobe RGB verwendet. Wenn Sie Bilder im RAW-Format aufgenommen haben, können Sie häufig noch später entscheiden, ob Sie sRGB oder Adobe RGB verwenden wollen. Der Unterschied liegt in der Größe des Bereiches, über den sich die 16,7 Millionen Farben erstrecken (auch als Gamut bezeichnet). Und hier ist es richtig, dass Adobe RGB einen größeren Bereich (nicht mehr Farben) als sRGB hat. Durch den größeren Gamut von Adobe RGB werden auch mehr für das menschliche Auge unterscheidbare Farbtöne dargestellt als bei sRGB. Für die Auswahl des Farbraums ist der Anwendungszweck entscheidend und mit welchen Geräten Sie die Farben verwenden wollen.

In der Praxis dürften Sie wohl mit sRGB ganz gut zurechtkommen, weil dieser Farbraum von allen Bildschirmen unterstützt wird. Die Option Adobe RGB ist eher für die Weiterverarbeitung im Vierfarbdruck (CMYK) gedacht. Wenn Sie hierbei Adobe RGB verwenden wollen, müssen Sie sicherstellen, dass Sie einen (kalibrierten) Bildschirm verwenden, der Adobe RGB als Farbraum unterstützt.

### **6.6.2 Dateiformate für das Web**

In der jüngeren Vergangenheit wurde im Webbereich noch das JPEG-Format bevorzugt. Dieses wird nun aber zunehmend durch das WebP-Format ersetzt. Alle modernen Webbrowser auf Computern und mobilen Geräten können es verarbeiten. WebP vereint alle Vorteile von JPEG und PNG, wie es in Tabelle 6.11 aufgelistet wurde.

### **PSD-Format öffnen**

Die meisten aktuellen Bildbearbeitungsprogramme können das PSD-Format öffnen. Allerdings ist hierbei nicht immer garantiert, dass alle Informationen so weiterverwendet werden können, wie sie mit Photoshop gespeichert wurden.

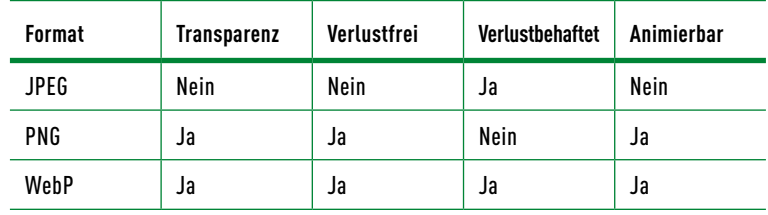

Tabelle 6.11: Die gängigen Formate für das Web im Überblick

### **Animiertes WebP**

WebP wird auch für animierte Bilder gegenüber GIF empfohlen, da die Qualität viel besser und die Dateigröße viel kleiner ist.

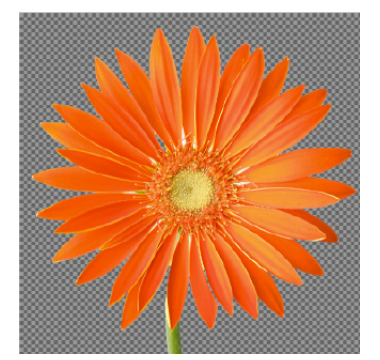

Abbildung 6.28: PNG mit Transparenz 1,14MB

Ein weiterer wichtiger Vorteil von WebP gegenüber Formaten wie JPEG oder PNG ist die geringere Dateigröße, die eine kürzere Ladezeit gewährleistet und zudem nachhaltiger und von besserer Qualität ist.

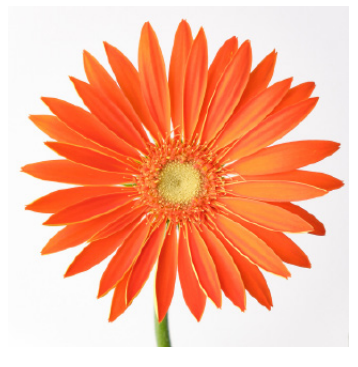

Abbildung 6.26: JPEG-Dateigröße 247KB

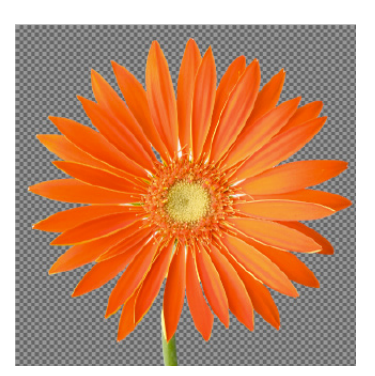

Abbildung 6.29: WebP mit Transparenz (verlustfrei) 797KB

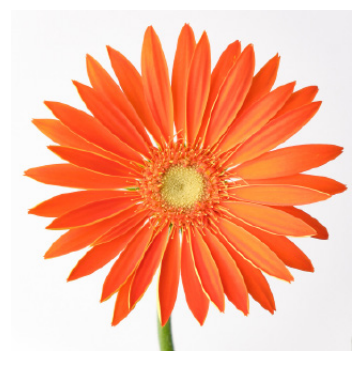

Abbildung 6.27: WebP-Dateigröße (verlustbehaftet) 64KB

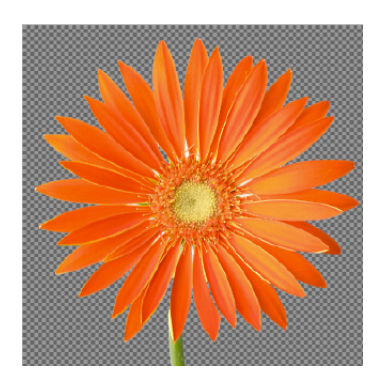

Abbildung 6.30: WebP mit Transparenz (verlustbehaftet) 104KB

WebP sollte daher das ideale Bildformat für Produktbilder im Web und redaktionelle Bilder in einem Artikel sein. Bei der Weitergabe von Bildern im Web, z.B. per E-Mail, sollten Sie nach wie vor das herkömmliche JPEG-Format verwenden, da dies fast immer sicherstellt, dass der Empfänger die Datei auch ansehen kann. Mit WebP funktioniert das nicht immer. WebP ist bevorzugt eher ein Format für den Webbrowser.

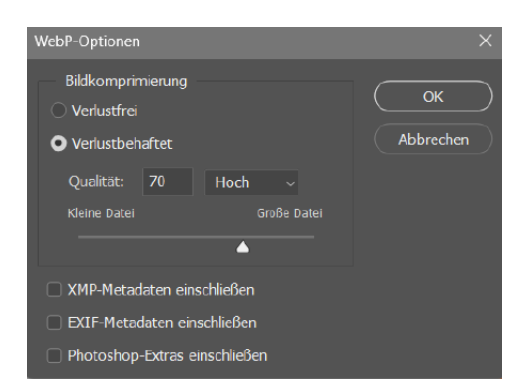

Abbildung 6.31: Ein Bild im WebP-Format speichern mit Adobe Photoshop

Um ein Bild als WebP zu speichern, können Sie Grafikprogramme wie Adobe Photoshop oder Affinity Photo verwenden und das WebP-Format beim Speichern auswählen. Alternativ dazu gibt es auch Online-Bildkonverter, mit denen Sie z.B. ein JPEG in ein WebP umwandeln können.

Für Bilder im JPEG- oder PNG-Format können Sie grundsätzlich jedes Bildbearbeitungsprogramm verwenden, da praktisch alle Bilder in diesen Formaten produzieren können.

### **Farbraum für das Web**

Als Farbraum für das ICC-Profil (siehe [Abschnitt 11.1.3](#page--1-0)) für digitale Medien wie das Internet wird immer sRGB empfohlen. Damit wird sichergestellt, dass die Farben auf den verschiedenen Geräten möglichst korrekt oder einheitlich wiedergegeben werden. Natürlich ist auch zu beachten, dass sRGB der kleinste gemeinsame Nenner in Bezug auf den Farbraum ist. sRGB wurde 1986 entwickelt, und der Farbraum aktueller Geräte wurde seitdem erheblich erweitert. Heute können aktuelle Bildschirme Farben darstellen, die in sRGB nicht verfügbar sind.

In vielen Programmen wird sRGB auch automatisch verwendet, wenn Sie die Bilddatei ohne ICC-Profil liefern, aber Sie sollten nicht davon ausgehen, dass jede Browser-Betriebssystem-Kombination ein nicht profiliertes Bild automatisch als sRGB interpretiert. Es gibt Fälle, in denen sRGB-Bilder mit den eingestellten Monitorfarben angezeigt werden und daher viel zu bunt erscheinen. Das mag zwar die Absicht mancher Hersteller von mobilen Geräten oder Bildschirmen sein, damit die Farben auf dem Bildschirm lebendiger und strahlender sind, aber wenn die Haut einer Person eher orangefarben ist, dann ist dies nicht sehr schön.

### **6.6.3 Dateiformate für den Druck**

Das Thema Print wird zwar an anderer Stelle im Buch behandelt [\(Kapi](#page--1-0)[tel 11](#page--1-0), »Digitale Druckvorstufe«), aber wenn Sie auch die Dateien dafür aufbereiten müssen, dann sollten Sie zumindest wissen, welche Dateiformate dafür allgemein verwendet werden.

### **AVIF-Format im Web?**

Das neuere AVIF-Format übertrifft WebP nochmals mit besserer Qualität und mit reduzierter Dateigröße. AVIF wird ebenfalls bereits von allen aktuellen Webbrowsern unterstützt. Allerdings wird dieses Format noch nicht so aufgenommen wie WebP. Auch gibt es noch wenige Bildbearbeitungsprogramme, die das Format unterstützen.

### **Bekannte Online-Bildkonverter**

- **+** TinyIMG *<https://tiny-img.> com/webp/*
- **+** TinyPNG *<https://tinypng.com/>*

### **Reine Arbeitsformate – AI und PSD**

Dabei muss natürlich auch berücksichtigt werden, ob die Daten pixeloder vektororientiert sind. Je nachdem sind die nativen Formate AI (Adobe Illustrator, für Vektorformate) und PSD (Adobe Photoshop, für Pixelformate) oft für den verlustfreien Datenaustausch geeignet. Die nativen Formate speichern alles verlustfrei ab. Natürlich sind diese nativen Formate nur so lange geeignet, wie Sie mit den Dateien arbeiten – also als reines Arbeitsformat. Auch andere Programme haben native Datenformate, die Sie als Arbeitsformat nutzen können. Die gemeinsame Nutzung und die Arbeit im Team erfordern jedoch, dass Sie auch konsequent mit dieser Software arbeiten.

### **Die Austauschformate – SVG und TIFF**

SVG (für Vektorformate) und TIFF (für Pixelformate) werden dann als Austauschformate zur Weitergabe für den Druck (und auch als eingeschränkte Arbeitsdateien) empfohlen. Das SVG-Format kann auch nativ im Internet verwendet werden. Alle modernen Browser können es verarbeiten. SVG für Vektorformate eignet sich auch sehr gut als Austauschformat für die Druckvorstufe, da es z.B. in Illustrator leicht in eine native AI-Datei umgewandelt werden kann. Das TIFF-Format wird für den Austausch von Bildern in der Druckvorstufe in Verlagen oder Druckereien empfohlen, da es die Weitergabe der höchstmöglichen Qualität von Pixelbildern ermöglicht. Zusätzlich kann man mit TIFF bei Bedarf auch noch Ebenen, Masken und Transparenzen speichern.

### **Der Farbraum beim Druck**

Bei der Definition des Farbraums für den Druck (insbesondere beim Vierfarbdruck) wird häufig CMYK verwendet. Es ist zwar möglich, die Bilder vor dem Druck in das gewünschte Profil zu konvertieren, z.B. wenn sie einer PDF-Datei hinzugefügt werden, doch kann dies zu Farbabweichungen führen. Es wird daher empfohlen, die Bilder sofort in CMYK zu konvertieren. Allerdings ist CMYK nicht immer das Maß aller Dinge. Heute werden auch andere Farbprofile wie z.B. Adobe RGB (1998), eciRGB v2 oder Forga 39 (für Bogenoffsetdruck) verwendet. Das macht ihre Verwendung nicht unbedingt einfacher, da auch die entsprechenden ICC-Profile benötigt werden. Wenn Sie also Bilder für den Druck vorbereiten müssen, aber (noch) nicht wissen, welcher Farbraum verwendet wird, kann eine Möglichkeit darin bestehen, ein profiliertes Bild zunächst im vorhandenen Farbraum zu belassen und es erst dann in den gewünschten Farbraum zu konvertieren, wenn dieser verwendet wird.

### **6.6.4 Formatänderungen durchführen**

Sie können das Dateiformat in der Regel mit jedem Bildbearbeitungsprogramm über die Funktion »Speichern unter« oder »Exportieren« ändern. Sie sollten jedoch immer abwägen, ob Sie die Datei zur Weiter-

### **TIFF mit/ohne Qualitätsverluste**

Im Gegensatz zum PSD- oder AI-Format kann beim TIFF-Format auch komprimiert abgespeichert werden. Wenn Sie hierbei die JPEG-Komprimierung verwenden, kann dies zu sichtbaren Verlusten führen. Nur die Optionen LZW und ZIP arbeiten hierbei ohne Verluste. Natürlich kann man TIFF auch ohne Komprimierung speichern, aber das führt zu enorm großen Dateien.

gabe oder als Arbeitsformat verwenden wollen. Eine gute Strategie kann daher sein, das Format so lange wie möglich in einem Arbeitsformat wie TIFF mit maximaler Farbtiefe oder einem proprietären Format zu belassen und es dann in das gewünschte Format zu exportieren. Ein weiterer wichtiger Faktor, der beim Export in das endgültige Format zu berücksichtigen ist, ist die Bildgröße und -auflösung, die im nächsten Abschnitt behandelt wird.

### **6.7 Bildgröße, Seitenverhältnis und Auflösung korrekt einstellen**

Ein wichtiger Faktor, der beim Export in das endgültige Format zu berücksichtigen ist, ist die Bildgröße und -auflösung, denn sie beeinflussen Druckqualität und Ladegeschwindigkeit im Internet.

### **6.7.1 Bildgröße**

Die Bildgröße bezieht sich auf die Dimensionen eines Bildes in Pixeln. Moderne Kameras nehmen Bilder mit 6.000 × 4.000 Pixeln und mehr auf. Ein JPEG dieser Größe kann bis zu 10 bis 15 Megabyte groß sein. Würden Sie solche Bilder ins Web hochladen, würde das nur zu unnötig langen Ladezeiten führen und mehr Energie und Datenvolumen verbrauchen. Wir kennen das von Websites, bei denen der Text bereits lesbar ist, die Bilder aber noch nicht, da sie noch geladen werden müssen. Die Besucherinnen und Besucher sind meist schon wieder weg, bevor die Seite fertig geladen ist. Eine schlechte Ladezeit bedeutet auch, dass sich das Ranking bei Google verschlechtert und die Website bei einer Suche weiter hinten platziert wird.

Es ist schwierig, an dieser Stelle eine konkrete Empfehlung für die optimale Bildgröße im Web abzugeben, denn es kommt auf den Verwendungszweck an. Es macht einen Unterschied, ob das Bild als Produktfoto, als Foto in einem Beitrag oder nur als Thumbnail-Vorschau angeboten wird. Diese Empfehlung ist daher nur ein Richtwert:

- **+** Große Bilder, die sich über die volle Breite erstrecken sollen, sollten 150KB bis maximal 300KB groß sein.
- **+** Kleine Bilder für einen Beitrag oder kleinere Produktfotos sollten etwa 50KB bis 75KB groß sein.
- **+** Miniaturvorschauen und Icons sollten zwischen 10KB und 20KB groß sein.

Solche Datenmengen können Sie erreichen, indem Sie die Bildgröße entsprechend verkleinern und ein geeignetes Datenformat verwenden. Die Datenformate wurden bereits besprochen. Hier würden wir WebP oder JPEG empfehlen. Als Anhaltspunkt für die Pixelgröße von Bildern im Web können Sie die folgenden Angaben verwenden:

**+** Bei Bildern, die in einem Beitrag eingebettet sind, reichen häufig 200 bis 300 Pixel in der Breite aus.

#### **Bilder auf Social Media**

Bilder, die Sie in soziale Medien hochladen, werden auf der Plattform oft automatisch in der Größe angepasst. Allerdings auf die Art und Weise, die die Plattform vorgibt. Dies führt in der Regel zu einem Verlust an Qualität und Schärfe. Deshalb ist es auch ratsam, das Bild in der gewünschten Größe vorzubereiten und es dann hochzuladen. In diesem Fall überlässt man nicht alles der Kontrolle einer externen Anwendung.

- **+** Für Bilder, die Sie per Klick vergrößern wollen, können Sie eine Breite zwischen 600 und 2.000 Pixeln verwenden.
- **+** Dasselbe gilt auch für Bilder, die über die gesamte Breite einer Website dargestellt werden sollen. Auch hier bieten sich 600 bis 2.000 Pixel an.

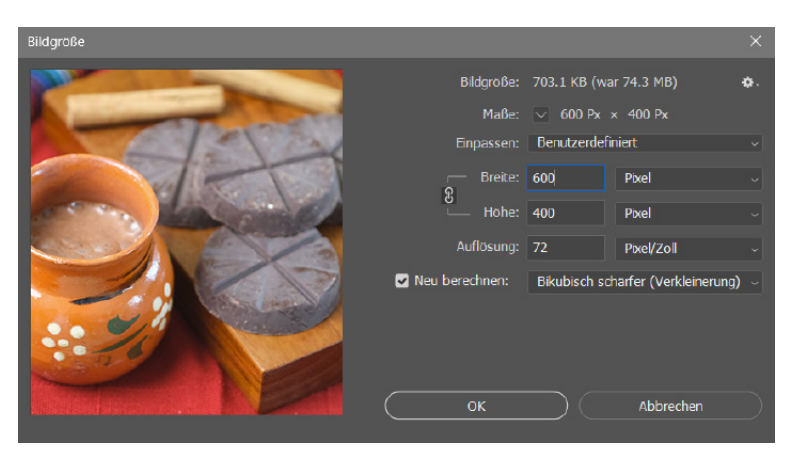

Abbildung 6.32: Die Bildgröße und Auflösung anpassen mit Adobe Photoshop über den Menübefehl *Bild • Bildgrösse*

Wenn Sie Bilder herunterskalieren, sollten Sie auch darauf achten, dass Sie das Seitenverhältnis beibehalten, damit Sie das Bild nicht verzerren. Wenn Sie Bilder herunterskalieren, ist es außerdem ratsam, sie anschließend zu schärfen, um den Schärfeverlust auszugleichen, der beim Herunterskalieren entsteht. Wenn Sie ein Bild beispielsweise von 6.000 × 4.000 Pixeln auf 800 × 600 Pixel verkleinern wollen, kann es eine gute Strategie sein, diese Skalierung in mehreren Schritten vorzunehmen. Eine gängige Methode ist zum Beispiel, das Bild immer 1,66 mal kleiner zu skalieren als die letzte Version. Außerdem schärfen Sie das Bild nach jedem Verkleinerungsschritt. Mit der schrittweisen Verkleinerung sollten Sie einen deutlichen Qualitätszuwachs feststellen können als ohne.

### **6.7.2 Seitenverhältnis**

Ein weiteres Thema, mit dem Sie sich in der Mediengestaltung auseinandersetzen müssen, ist das Seitenverhältnis, in dem Sie das Bild aufbereiten sollten. Das Seitenverhältnis beschreibt das Verhältnis von Breite zu Höhe. Bilder aus der Kamera erzeugen Fotos mit einem Seitenverhältnis von 3:2 oder 4:3 (oder 2:3 oder 3:4 im Hochformat).

Wenn Sie nun Bilder zuschneiden müssen, hängt dies davon ab, wo Sie das Bild verwenden möchten. Ist es ein Produktfoto, ein Foto für einen Beitrag, ein Foto für soziale Medien usw.? Dann stellt sich auch die Frage, ob das Bild für ein Smartphone (im Hochformat) oder einen Computerbildschirm (im Querformat) optimiert werden soll.

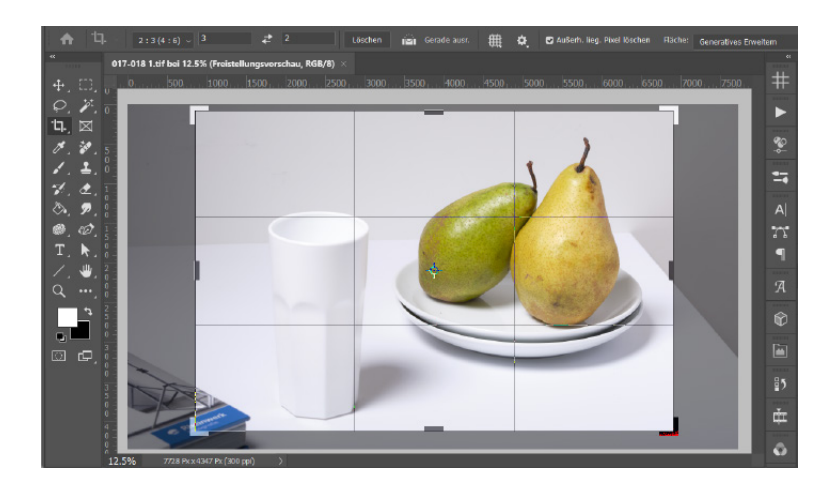

Es ist auch möglich, dass Sie mehrere Seitenverhältnisse für ein Bild anbieten. Ein moderner Webbrowser kann dann das <picture>-Element und mehrere <source>-Elemente verwenden, um das Bild im passenden Seitenverhältnis zu liefern. Dieser Vorgang wird als Art Direction bezeichnet.

Abbildung 6.33: Mit einem Freistellungswerkzeug (hier Adobe Photoshop) ist es problemlos möglich, Bilder auf ein festes Seitenverhältnis zuzuschneiden.

Abbildung 6.34: In der Webentwicklung mit HTML ist es problemlos möglich, die Bilder passend für das Gerät auszuliefern.

### **6.7.3 Auflösung**

© ui.dev/amiresponsive

**©** ui.dev/amiresponsive

Vieles von dem, was gerade beschrieben wurde, kann auch für den Druck verwendet werden. Die Bildgröße und -auflösung für den Druck sowie die Umrechnung zwischen Pixeln und Zentimetern wurden bereits in [Abschnitt 6.2.1](#page-2-0) in den entsprechenden Unterkapiteln besprochen. Welche Auflösung Sie für den Druck wählen, hängt natürlich auch vom Verwendungszweck ab. Es ist ein Unterschied, ob Sie ein Bild als Foto ausdrucken oder ob Sie es als Bild für ein Dokument z.B. in Adobe InDesign einbetten und später als PDF ausdrucken.

Die empfohlene Auflösung für das Internet beträgt 72 bis 125dpi für normale Bildinhalte. In der Praxis können Sie den Unterschied schnell selbst herausfinden. Je weniger Pixel (dpi) ein Bild hat, desto weicher erscheint es auf dem Bildschirm. Bei Bildern auf einem größeren Bildschirm ist der Unterschied bei einer höheren Auflösung durchaus zu erkennen.

Für den Druck wird häufig eine Auflösung von 300dpi verwendet, um eine hohe Qualität zu gewährleisten. Bei großformatigen Drucken weichen diese Werte jedoch oft ab. Es kommt auch darauf an, wie nah Sie das gedruckte Motiv betrachten. Je weiter Sie entfernt sind, desto geringer ist die Auflösung, die Sie verwenden können. Riesenposter aus der Ferne brauchen keine 300dpi. In der Regel kommen Sie mit 150dpi aus. Bei niedrigen Auflösungen sollten Sie jedoch vorsichtig sein. Wenn ein Bild mit 72dpi beim Druck mit 300dpi einfach hochgezogen wird, macht sich das in der Bildqualität deutlich bemerkbar. In der Regel sieht das Ergebnis dann weich und unscharf aus.

### **6.8 Metadaten von Bildern**

Metadaten sind die Informationen zum Inhalt des Bildes. Es gibt Informationen, die nur mit Worten beschrieben werden können. Das können einfache Informationen sein, etwa wann und wo das Bild aufgenommen wurde. Oder wer sind diese Leute auf den Bildern? Und wer hat das Bild überhaupt gemacht, und darf ich es verwenden? Für solche und noch unzählige weitere Informationen gibt es Metadaten.

### **6.8.1 Metadaten in der Übersicht**

Der Umgang mit und die Verwaltung von Metadaten für Bilder wird ein immer wichtigeres Thema. Metadaten liefern wichtige Informationen über das Bild, die zur Verwaltung und Strukturierung von Bildern auf dem lokalen Computer, im Netzwerk und auch im Web genutzt werden können. Eine gute Dokumentation von Bildern stellt sicher, dass Bilder überall und jederzeit gefunden werden können. In manchen Fällen kann es aber auch sinnvoll sein, Informationen vom Foto zu löschen. Insgesamt gibt es mittlerweile über 100 standardisierte Metadaten.

### **Exif-Daten**

Die Exif-Daten (Exchangable Image File Format) werden vorwiegend von der Kamera hinzugefügt. Auch Kameras von z.B. Mobiltelefonen oder Tablets fügen Exif-Informationen zum aufgenommenen Bild hinzu. In den Exif-Einträgen finden Sie zahlreiche Aufnahmeparameter wie Datum, Uhrzeit, Brennweite, Blendeneinstellung, ISO-Wert, die geografischen Koordinaten, Kameramarke, Bildausrichtung oder Bildgröße, um nur einige zu nennen.

### **Kann man Exif-Daten ändern?**

Es gibt nur wenige Exif-Daten, die Sie nachträglich ändern können (z. B. Sternebewertung, Benutzerkommentar oder Farbmarkierung). Auch die GPS-Daten über den Aufnahmeort lassen sich nachträglich in Anwendungen wie Adobe Lightroom nochmals anpassen bzw. hinzufügen oder eben auch löschen. Ebenso ist das nachträgliche Anpassen des Aufnahmedatums für eine verlässliche Sortierung der Bilder möglich.

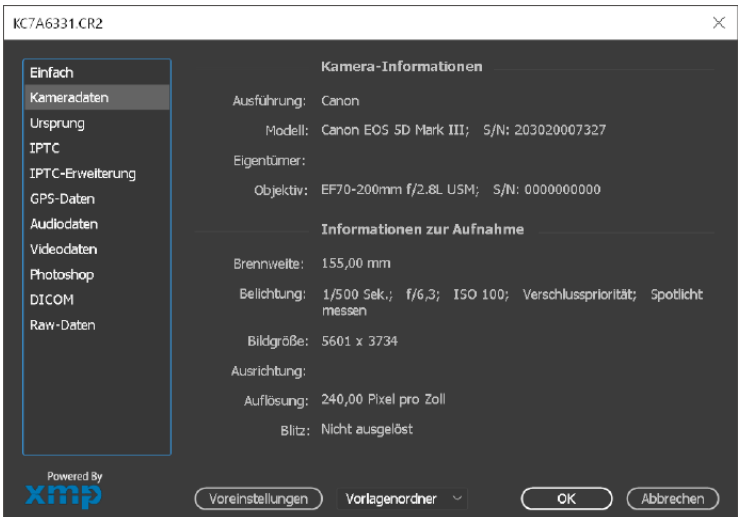

### **IPTC-Daten**

Mit den IPTC-Daten (International Press Telecommunication Council) können Sie dem Bild weitere nützliche Informationen hinzufügen, z.B. eine Bildbeschreibung, den Autor, die Internetadresse Ihrer Website oder das Copyright. Besonders wenn Sie für Fotografen und Fotografinnen, Bild- und Nachrichtenagenturen arbeiten und Ihre Bilder verkaufen oder im Internet verteilen wollen, sollten Sie der Pflege der IPTC-Metadaten große Aufmerksamkeit schenken. Wenn Metadaten geändert oder hinzugefügt werden, bezieht sich dies in der Regel meistens auf die IPTC-Metadaten.

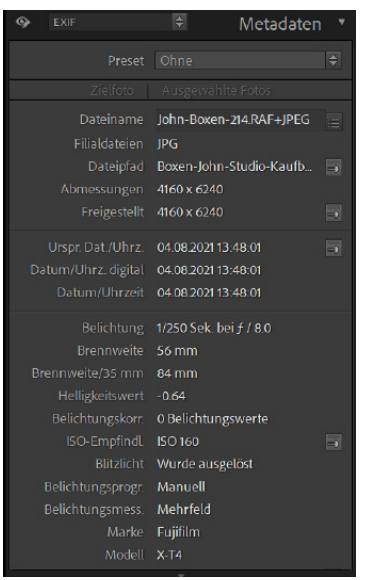

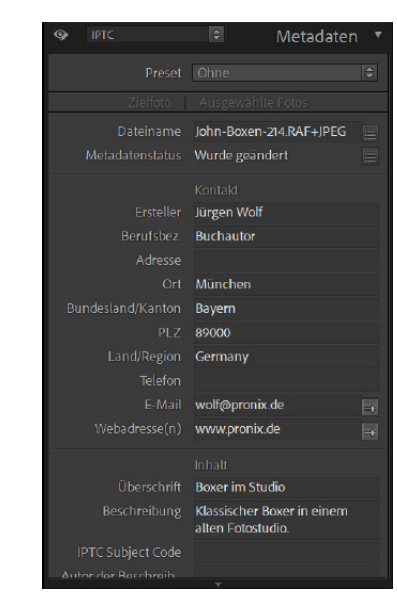

Abbildung 6.35: Die Kameradaten wurden hier in Photoshop mit *Datei • Dateiinformationen* angezeigt.

#### **Schlüsselwörter/Stichwörter**

Eine weitere Form von Metadaten, die ein Bild mit sinnvollen textuellen Informationen ausstatten, sind die Schlüsselwörter (oder auch Stichwörter), die streng genommen ebenfalls zu den IPTC-Daten gehören. Solche Schlüsselwörter können sehr hilfreich bei der Suche nach Bildern sein.

Abbildung 6.36: Die Exif-Daten (links) und die IPTC-Daten (rechts), jeweils in Adobe Lightroom

### **XMP-(Sidecar-)Datei**

Im Gegensatz zu den Exif- und IPTC-Daten werden die Metadaten in eine XMP-Datei (auch genannt »Sidecar«) häufig mit demselben Namen wie die Bilddatei (aber mit der Endung \*.xmp) geschrieben. Einige der Vorteile dabei sind:

- **+ Interpolarität**: Speicherung von Metadaten in verschiedenen Dateiformaten wie JPEG, TIFF, PNG usw.
- **+ Lesbarkeit**: Da es sich um Textdateien handelt, sind diese mit vielen Anwendungen lesbar.
- **+ Auffindbar**: Über die Textsuche kann sogar mit dem Betriebssystem nach z. B. Schlüsselwörtern gesucht werden.
- **+ Informationen sicher**: Weil die Metadaten in der XMP-Datei gespeichert sind, bleiben sie auch bei der Übertragung oder der Kopie der Datei erhalten.

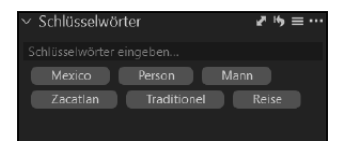

Abbildung 6.37: Bilder verschlagworten mit Capture One Pro

### **XMP-Daten**

XMP steht für eXtensible Metadata Platform und wurde von Adobe für die Verwaltung von Metainformationen entwickelt. Es wird nicht nur für Bilddokumente verwendet. XMP ist ein Standard, daher können Sie sich darauf verlassen, dass die darin gesicherten Daten auch von anderen Anwendungen gelesen werden können, die diesen Standard unterstützen. Die Dateiendung für XMP-Dateien lautet ».xmp«. In einer XMP-Datei können neben IPTC- und Exif-Informationen auch Angaben enthalten sein, die von speziellen (RAW-)Programmen wie Lightroom oder Photoshop genutzt werden. Allerdings sind dann solche Daten nur mit den Programmen lesbar, mit denen sie hinzugefügt wurden.

### **6.8.2 Metadaten lesen und bearbeiten**

Metadaten wie Exif und IPTC können mit vielen Programmen wie Irfan-View, Adobe Photoshop, Adobe Lightroom, Adobe Bridge, Capture One, ACDSee, XnView und sogar durch Rechtsklick auf der Bilddatei über die Eigenschaften gelesen und abhängig vom Programm auch bearbeitet werden.

### **6.8.3 Bilder verschlagworten**

Unverzichtbar für die Bildverwaltung ist die Verschlagwortung von Fotos, um später aus unzähligen Bildern das gesuchte Bild zu finden. Dank solcher Schlüsselwörter werden Sie ein Bild von »Otto« zusammen mit »Hanna« bei einem »Vortrag« in »München« im Handumdrehen finden, ohne dass Sie Ordner durchsuchen oder öffnen müssen.

Wenn Sie beruflich mit vielen Bildern arbeiten oder es mit ganzen Bildarchiven zu tun haben, dann ist eine Verschlagwortung geradezu unverzichtbar, da Kundinnen und Kunden nach einem ganz bestimmten Bildmotiv fragen. Auch bei größeren Unternehmen, in denen mehrere Personen auf ein Bildarchiv zugreifen, macht sich eine Verschlagwortung mehr als bezahlt.

### **Persönliche Regeln zum Verschlagworten von Bildern**

In der Praxis macht es allerdings wenig Sinn, die Bilder wie wild und mit möglichst vielen Begriffen zu verschlagworten. Es zahlt sich daher aus und spart eine Menge Zeit, sich vorher Gedanken über ein System zu machen. Zunächst sollten Sie Ihre persönlichen Regeln dafür aufstellen:

- **+ Singular oder Plural:** Legen Sie von Anfang an fest, ob Sie die Schlüsselwörter im Singular oder Plural verwenden wollen. Ich verwende Nomen immer im Singular.
- **+ Spezialbegriffe:** Wenn Sie nicht gerade eine Bilddatenbank für spezielle Themen erstellen müssen, dann sollten Sie es bei einem Oberbegriff belassen. So dürfte der Begriff »Auto« in der Regel besser geeignet sein, um nach Autos zu suchen, als die Begriffe »SUV«,

»Convertible« oder »Coupé«, um einige Unterbegriffe zu nennen. Wenn Sie Autofan sind oder Autos verkaufen, werden Sie mir da widersprechen, aber ich denke, Sie wissen, worauf ich hinauswill.

- **+ Quantität:** Der wohl am häufigsten begangene Fehler ist es, Bilder mit unzähligen Schlüsselwörtern zu versehen. Schnell hat man in ein paar Wochen Tausende Schlüsselwörter angelegt, woraus sich aber kein Vorteil ziehen lässt. Viel wichtiger als die Quantität ist die Qualität der Schlüsselwörter, damit Sie ein gesuchtes Foto gut im Archiv wiederfinden.
- **+ Synonyme:** Auch Synonyme können zu einem Problem werden, wenn Sie zum Beispiel »Fotokamera«, »Kamera« und »Fotoapparat« als Schlüsselwörter verwenden. Alle drei Schlüsselwörter bezeichnen dasselbe. Auch hier empfiehlt es sich, sich auf einen Begriff festzulegen.

### **Begriffe und Hierarchie beim Verschlagworten**

Wenn Sie eine Schlagwortsammlung anlegen, sollten Sie sich Gedanken über die Begriffe machen, die Sie für Ihre Bilder verwenden wollen. Für mich hat es sich bewährt, eine gewisse Hierarchie zu verwenden. Fangen Sie mit Überbegriffen an, und arbeiten Sie sich dann in die Details vor. Dazu möchte ich noch einige weitere Empfehlungen aussprechen, die sich bei vielen Anwenderinnen und Anwendern bewährt haben.

- **+ Anzahl der Schlüsselwörter:** Beschränken Sie die Anzahl der Schlüsselwörter pro Bild. Dies zwingt Sie, ein wenig genauer über die Schlüsselwörter nachzudenken. Ich beschränke mich auf fünf bis sechs Schlüsselwörter pro Bild.
- **+ Themen klassifizieren:** Bauen Sie eine Schlagwortsammlung nach Themen oder auch Oberbegriffen auf. Dies können Begriffe wie »Landschaft«, »Architektur«, »Personen«, »Tiere«, »Pflanzen«, »Reise« oder »Feier« sein.
- **+ Hierarchie verwenden:** Die Hierarchie der Schlagwortsammlung sollten Sie dann ebenfalls beschränken. Eine Hierarchie von drei bis vier Ebenen dürfte genügen, z.B. »Tiere« > »Insekten« > »Schmetterling«, »Personen« > »Frau« > »Heidi« oder »Modelshooting« > »Studio« > »Akt«.
- **+ Die W-Fragen:** Wenn Ihnen keine Begriffe einfallen, versuchen Sie zumindest, das Bild, sofern es möglich ist, mit den W-Fragen Wer, Was, Wo und Wann zu betexten. Wer und Was werden ohnehin fast immer verwendet, und das Wann wird ja häufig auch in den Exif-Dateien gespeichert. Generell verwende ich auch immer ein Schlagwort für den Aufnahmeort. Mir reicht dabei in der Regel die Stadt aus. Wenn es detaillierter werden soll, dann verwende ich eine Struktur wie »München« > »Theresienwiese« oder »Mexico« > »Oaxaca« > »Juchitan«.
- **+ Schlagwortsammlungen verwenden:** Verwenden Sie vorhandene Schlüsselwörter oder zumindest eine vorhandene Schlagwort-

### **Online-Tools zum Lesen und Bearbeiten**

Es gibt aber auch viele Online-Tools wie *<https://exifmeta.com/>* oder *<https://exif.tools/>*, mit denen Sie alle vorhandenen Informationen aus einer Bilddatei ermitteln können.

### **Automatische Verschlagwortung**

Bildverwaltungsprogramme wie Adobe Bridge, Adobe Lightroom oder Capture One bieten eigene Tools für die Verschlagwortung von Bildern, mit denen Sie einzelne oder mehrere Bilder auswählen und mit Schlagworten versehen können.

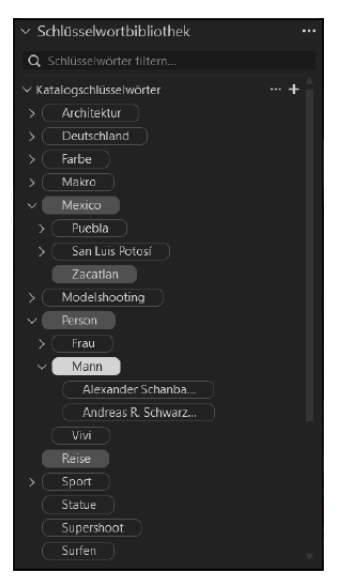

Abbildung 6.38: Nicht zu tiefe Hierarchien helfen beim Aufbau einer Schlagwortsammlung (hier mit Capture One Pro).

**IPTC-Daten und Google**

Wenn Sie die IPTC-Metadaten angeben, werden diese auch bei der Google-Bildersuche bei den weiteren Informationen zum Bild angezeigt. Hier finden Sie den Urheber, die Nutzungsbedingungen und weitere Urheberangaben.

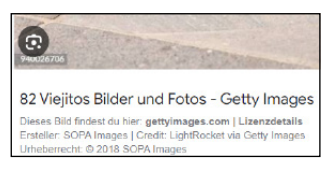

Abbildung 6.39: Vorbildliche IPTC-Pflege bei Getty Images. Hier wird unterhalb des Bildes bei einer Google-Suche nach Bildern das Copyright und die Lizenzierung eingeblendet. Auch wo dieses Bild lizenziert werden kann, ist dort zu finden.

sammlung, und führen Sie nur dann neue Schlüsselwörter ein, wenn es wirklich nötig ist.

### **6.8.4 Welche Metadaten hinzufügen?**

Wenn Sie Bilder mit Software wie Adobe Lightroom, Adobe Bridge oder Capture One organisieren, dann verwalten und bearbeiten Sie in der Regel gleichzeitig auch Metadaten wie Schlüsselwörter und die Betextung der Bilder. Während die Verschlagwortung für die Bildverwaltung unerlässlich ist, sind einige Metadaten unverzichtbar, sobald Sie die Bilder weitergeben oder im Internet verbreiten. Unverzichtbar sind die IPTC-Daten für den Kontakt und auch der IPTC-Status mit dem Quellen- und Copyright-Vermerk. Auch diese Einträge lassen sich leicht anpassen, zum Beispiel mit Adobe Lightroom, Adobe Bridge oder Capture One Pro.

Generell sollten Sie immer mindestens die IPTC-Felder Ersteller/ Urheber, Attributionszeile und den Urheberrechtshinweis ausfüllen. Mit diesen Angaben ist sichergestellt, dass in einer Bildersuche sofort erkennbar ist, wer das Bild gemacht hat, wie es mit den Nutzungsrechten aussieht und wo man sich diesbezüglich melden kann. Die wichtigsten IPTC-Daten zum Ausfüllen nochmals in Stichpunkten:

- **+ Urheberrechtshinweis** (Copyright Notice): Enthält alle erforderlichen Urheberrechtsvermerke für die Beanspruchung des geistigen Eigentums an diesem Foto und sollte die Person angeben, die derzeit über das Urheberrecht an dem Foto verfügt. Sie können in das entsprechende Feld eingetragen werden.
- **+ Ersteller/Urheber** (Creator): Enthält den Namen des Fotografen oder der Fotografin, aber in Fällen, in denen die Person nicht identifiziert werden soll, kann der Name eines Unternehmens oder einer Organisation angemessen sein.
- **+ Attributionszeile** (Credit Line): Die Nennung der Person(en) und/ oder Organisation(en), die die Anbieterin oder der Anbieter des Bildes bei der Veröffentlichung verwenden möchte.
- **+ Lizensierungs-URL (Licensor URL)**: Eine URL zu einer Seite, auf der Benutzer und Benutzerinnen Informationen über die Lizenzierung des Bildes finden können.
- **+ Web Statements of Rights**: URL, die auf eine Webressource verweist, die eine Erklärung über das Urheberrecht und die Nutzungsrechte des Bildes enthält.